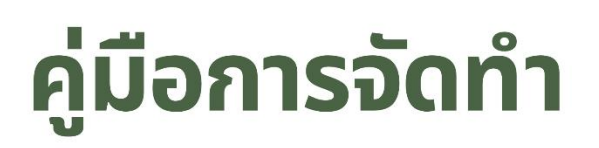

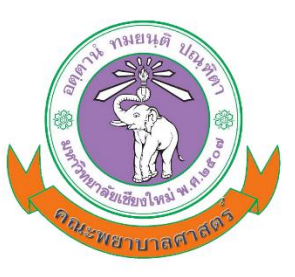

 $\blacksquare$ 

 $\circledcirc$ 

 $\Omega$ 

esc

# ข้อตกลงร่วมก่อนการปฏิบัติงาน (TOR) และรายงานผลการปฏิบัติงาน (JA)

ฉบับปรับปรุง พ.ศ. 2564

คณะกรรมการขับเคลื่อนยุทธศาสตร์ และพัฒนาทรัพยากรมนุษย์ (สายวิชาการ) ึคณะพยาบาลศาสตร์ มหาวิทยาลัยเชียงใหม่

## **ค ำน ำ**

คู่มือการจัดทำข้อตกลงร่วมก่อนการปฏิบัติงาน (TOR) และการรายงานผลการปฏิบัติงาน (JA) ่ ของคณาจารย์ประจำ คณะพยาบาลศาสตร์ มหาวิทยาลัยเชียงใหม่ เล่มนี้ จัดทำขึ้นเพื่อใช้เป็นแนวทาง ส าหรับคณาจารย์ในการจัดเตรียมข้อตกลงร่วมก่อนการปฏิบัติงาน (TOR) และการรายงานผลการ ปฏิบัติงาน (JA) โดยการรวบรวมประกาศมหาวิทยาลัยเชียงใหม่ และประกาศคณะพยาบาลศาสตร์ มหาวิทยาลัยเชียงใหม่ รวมทั้งหลักเกณฑ์ในการประเมินภาระงานที่ครอบคลุมภาระงานของอาจารย์ 4 ด้าน ได้แก่ 1) ภาระงานสอน 2) ภาระงานวิจัยและงานวิชาการอื่น 3) ภาระงานบริการวิชาการ/บริการ ้วิชาชีพ และ 4) ภาระงานพัฒนานักศึกษา และงานทำนุบำรุงศิลปวัฒนธรรม หรือภาระงานอื่น ๆ ี่ที่สอดคล้องกับพันธกิจของมหาวิทยาลัย โดยมีวัตถุประสงค์เพื่อเอื้ออำนวยให้คณาจารย์ได้รับทราบและ เข้าใจขั้นตอนของการจัดทำข้อตกลงร่วมก่อนการปฏิบัติงาน (TOR) และการรายงานผลการปฏิบัติงาน (JA) รวมทั้งการประเมินผลการปฏิบัติงานตามแนวทางของมหาวิทยาลัยเชียงใหม่ได้อย่างถูกต้อง

คณะผู้จัดท าหวังเป็นอย่างยิ่งว่า ขั้นตอนรายละเอียดในคู่มือฯ ฉบับนี้ จะเป็นประโยชน์แก่ คณาจารย์ทุกท่าน และหากมีข้อเสนอแนะใดๆ เพิ่มเติม อันจะเป็นประโยชน์ต่อการปรับปรุงคู่มือฯ ต่อไป ้ คณะกรรมการขับเคลื่อนยุทธศาสตร์และพัฒนาทรัพยากรมนุษย์ ยินดีรับไว้พิจารณา กรุณาแจ้งความจำนง ได้ที่ประธานกรรมการฯ จักขอบพระคุณยิ่ง

> ผู้ช่วยศาสตราจารย์ ดร.ศิริรัตน์ ปานอุทัย รองคณบดีฝ่ายทรัพยากรมนุษย์ พฤศจิกายน 2564

## **สำรบัญ**

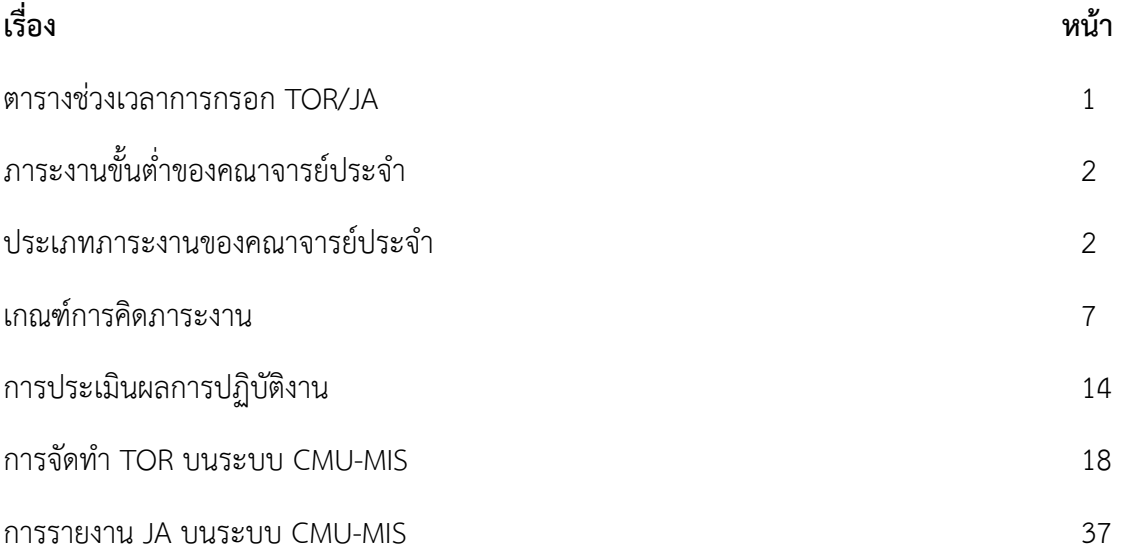

**ตำรำงช่วงเวลำกำรกรอก TOR/JA**

## <u>ข้าราชการ กรอก 6 เดือน</u>

## \* ตำแหน่ง ศาสตราจารย์ รองศาสตราจารย์ ผู้ช่วยศาสตราจารย์ อาจารย์ และนักวิจัย

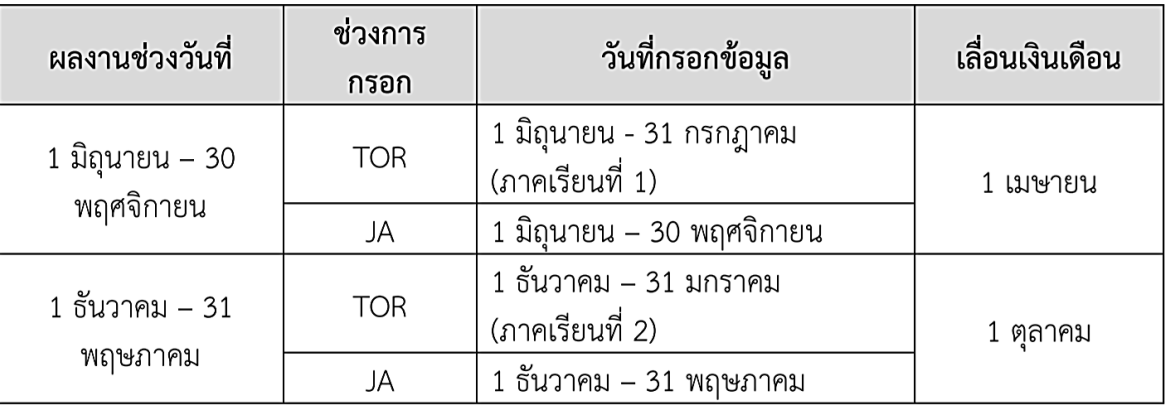

## <u>พนักงานมหาวิทยาลัยประจำและชั่วคราว กรอก 1 ปี</u>

## \* ตำแหน่ง ศาสตราจารย์ รองศาสตราจารย์ ผู้ช่วยศาสตราจารย์ อาจารย์ และนักวิจัย

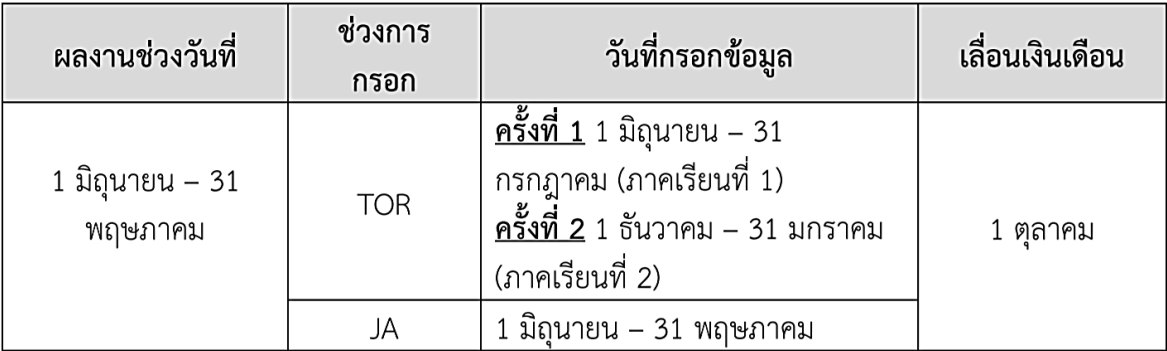

## **ภำระงำนขั้นต่ ำของคณำจำรย์ประจ ำ**

้ตามข้อบังคับมหาวิทยาลัยเชียงใหม่ ว่าด้วยมาตรฐานภาระงานทางวิชาการขั้นต่ำของคณาจารย์ ี ประจำ (ฉบับที่ 3) พ.ศ. 2563 ลงวันที่ 23 พฤษภาคม 2563 ระบุว่า คณาจารย์ต้องมีภาระงานทางวิชาการ ไม่บ้อยกว่า 35 ชั่วโมงทำงาบต่อสัปดาห์โดยบีการะงาบขั้นต่ำ ดังนี้

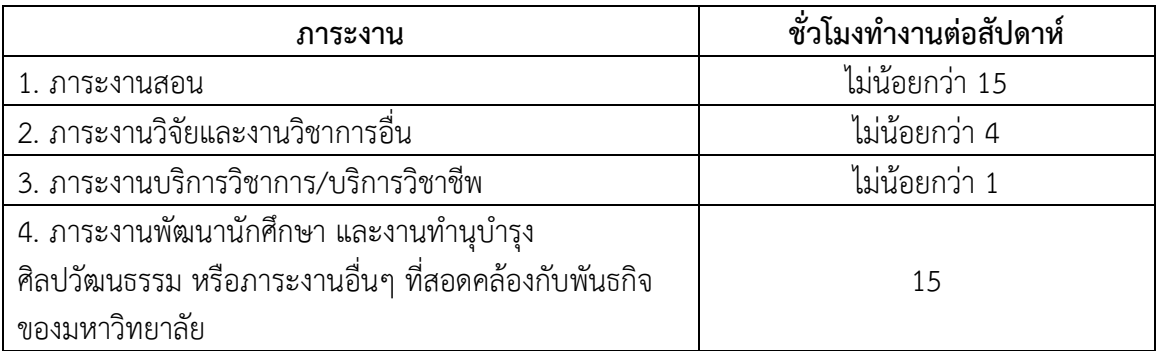

ทั้งนี้ ให้หัวหน้าส่วนงาน (คณบดีคณะพยาบาลศาสตร์) โดยการเสนอแนะของหัวหน้าสำนักวิชา กำหนดชั่วโมงการทำงานของคณาจารย์ประจำแต่ละคน โดยจัดทำเป็นข้อตกลงร่วมก่อนการปฏิบัติงาน (Term of Reference : TOR) เป็นประจ าทุกปี โดยให้หัวหน้าส่วนงาน (คณบดีคณะพยาบาลศาสตร์) และผู้ปฏิบัติงานมีความเห็นชอบร่วมกัน

## **ประเภทภำระงำนของคณำจำรย์ประจ ำ**

**1. ภำระงำนสอน** หมายถึง การถ่ายทอดองค์ความรู้ที่ครอบคลุมการสอนทุกประเภท ได้แก่ ภาระงานสอนนักศึกษาโดยตรงที่เป็นกระบวนวิชาแบบบรรยาย กระบวนวิชาสัมมนา กระบวนวิชา ้ฝึกปฏิบัติในห้องสาธิตการปฏิบัติการพยาบาลและกระบวนวิชาฝึกปฏิบัติในสถานที่สำหรับ การศึกษาภาคปฏิบัติ

## **1.1 ภำระงำนสอนนักศึกษำโดยตรง (บรรยำย) หมำยถึง**

1) การสอนแบบบรรยาย (lecture) คือ การสอนที่ผู้สอนเป็นผู้ถ่ายทอดความรู้แก่ ผู้เรียนในรูปของการบอกเล่า หรืออธิบาย

2) การสอนแบบอภิปราย (discussion) คือการสอนที่มีลักษณะที่ผู้เรียนมีโอกาส แลกเปลี่ยนความคิดเห็นเรื่องที่เกี่ยวข้องกับสิ่งที่เรียนซึ่งกันและกัน ความคิดเห็นที่เสนออาจมาจาก ประสบการณ์ที่แตกต่างกันของผู้เรียน การศึกษาค้นคว้า การพิจารณาไตร่ตรอง เป็นต้น

 **1.2 ภำระงำนสอนนักศึกษำโดยตรง (ปฏิบัติ) หมำยถึง** การสอนที่มีการจัดกิจกรรมการเรียน การสอนโดยผู้นิเทศได้มีการนิเทศนักศึกษาอย่างใกล้ชิดตามข้อกำหนดสัดส่วนอาจารย์และนักศึกษาของ ี สภาการพยาบาล และมอบหมายให้ผู้เรียนได้ลงมือปฏิบัติเพื่อให้เกิดความชำนาญในสิ่งที่ได้ฝึกนั้น โดยเป็นการปฏิบัติในสถานที่สำหรับการศึกษาภาคปฏิบัติ หมายถึง โรงพยาบาล/สถานพยาบาลที่เป็น แหล่งฝึกปฏิบัติสำหรับการศึกษาภาคปฏิบัติ โดยจะต้องมีแหล่งฝึกหลักที่มีการจัดบริการครบทุกสาขาหลัก

ได้แก่ มารดาทารก และผดุงครรภ์ เด็ก ผู้ใหญ่ ผู้สูงอายุ รวมทั้งแหล่งฝึกสำหรับการศึกษาภาคปฏิบัติ การพยาบาลชุมชนและการรักษาโรคเบื้องต้น และโรงพยาบาล/สถานพยาบาลที่เป็นแหล่งฝึกเฉพาะด้าน จิตเวช รวมถึงการฝึกปฏิบัติในห้องสาธิตการปฏิบัติการพยาบาล (laboratory) โดยจัดให้มีในสถานการณ์ เสมือนจริง ในกระบวนวิชาการพยาบาลพื้นฐาน และกระบวนวิชาที่ต้องมีการสาธิตการปฏิบัติการพยาบาล อื่นๆ

 **1.3 ควบคุมสัมมนำ** หมายถึง การสอนแบบสัมมนา (seminar) คือการสอนที่มีวิธีการ สอนหลักคือการมอบหมายงานหัวข้อหลักในกระบวนวิชาให้ผู้เรียนไปค้นคว้าเนื้อหาอย่างลึกซึ้ง และมานำเสนอในกลุ่มเพื่ออภิปรายร่วมกัน โดยผู้สอนมีบทบาทในการให้คำแนะนำหรือการให้ข้อเสนอแนะ

1**.4 ฝึกงาน/ฝึกปฏิบัติ** (สำหรับรายวิชาประสบการณ์วิชาชีพครู รายวิชาสหกิจศึกษา) หมายถึง การสอนภาคปฏิบัติที่ผู้สอนไม่ได้เป็นผู้นิเทศนักศึกษาโดยตรงอย่างใกล้ชิด แต่มีการมอบหมาย อาจารย์พี่เลี้ยงที่ได้รับการแต่งตั้งเป็นทางการเป็นผู้นิเทศแทน ซึ่งอาจารย์เป็นผู้ติดตามนิเทศเป็นครั้งคราว เช่น กระบวนวิชาการรักษาโรคเบื้องต้นที่มีแพทย์หรือพยาบาลที่ได้รับวุฒิบัตรเป็นผู้นิเทศหลัก หรือกระบวนวิชาการฝึกปฏิบัติการพยาบาลจิตเวชที่มีการส่งนักศึกษาไปฝึกปฏิบัติในโรงพยาบาล เฉพาะทางที่มีอาจารย์พี่เลี้ยงเป็นผู้นิเทศหลัก

โดยการสอนรายวิชาที่จะนำมาคำนวณภาระงานได้นั้นต้องเป็นรายวิชาในหลักสูตรของ มหาวิทยาลัยเชียงใหม่ หรือหลักสูตรของหน่วยงานอื่นที่มหาวิทยาลัยเชียงใหม่มีความร่วมมือ อย่างเป็นทางการและผู้สอนไม่ได้รับค่าตอบแทน ทั้งนี้ ไม่รวมการเข้าร่วมรับฟังและสังเกตการสอน (Attend Class)

## **1.5 ภำระงำนที่ปรึกษำวิทยำนิพนธ์/กำรค้นคว้ำแบบอิสระ**

**การคุมวิทยานิพนธ์** หมายถึง ภาะงานการให้คำปรึกษาการทำวิทยานิพนธ์ ระดับปริญญาโทและปริญญาเอก ภายหลังจากที่นักศึกษาได้รับการอนุมัติหัวข้อวิจัยเพื่อวิทยานิพนธ์จาก บัณฑิตวิทยาลัยแล้ว

**1.6 ต ำรำหลักของกระบวนวิชำ/เอกสำรประกอบกำรสอนของกระบวนวิชำ** ่ หมายถึง ตำราหรือเอกสารประกอบการสอนที่ผู้สอนใช้เป็นตำราหรือเอกสารหลักของทั้งกระบวนวิชา

**1.7 ต ำรำ** หมายถึง งานวิชาการที่ใช้ส าหรับการเรียนการสอนทั้งวิชา หรือเป็นส่วนหนึ่ง ่ ของวิชา ซึ่งเกิดจาก การนำข้อค้นพบจากทฤษฎีจากงานวิจัยของผู้ขอ หรือความรู้ที่ได้จากการค้นคว้าศึกษา ้มาวิเคราะห์ สังเคราะห์รวบรวมและเรียบเรียง โดยมีมโนทัศน์ที่ผ้เขียนกำหนดให้เป็นแกนกลาง ซึ่งสัมพันธ์กับมโนทัศน์ย่อยอื่นอย่างเป็นระบบ มีเอกภาพสัมพันธภาพและสารัตถภาพตามหลักการเขียนที่ดี ใช้ภาษาที่เป็นมาตรฐานทางวิชาการ และให้ความรู้ใหม่ อันเป็นความรู้สำคัญที่มีผลให้เกิด ความเปลี่ยนแปลงต่อวงการวิชาการนั้น ๆ

**1.8 สื่อกำรสอนออนไลน์**หมายถึง สื่อที่ผู้สอนใช้ประกอบการสอนเพื่อเพิ่มประสิทธิภาพ ในทางการศึกษาในแต่ละกระบวนวิชา โดยผู้สอนเป็นผู้จัดทำขึ้นเพิ่มเติม เช่น MOOC, สื่อวิดีทัศน์หรือคลิป วิดีโอ, E-book โดยไม่นับรวมการอัดเสียงบรรยายผ่าน power point หรือเอกสารประกอบการสอน ในหัวข้อของตนเอง

## **2. ภำระงำนวิจัย**

**2.1 งำนวิจัย** หมายถึง งานศึกษาค้นคว้าอย่างมีระบบตามกระบวนการวิธีวิจัย เพื่อให้เกิดองค์ความรู้ใหม่หรือต่อยอดองค์ความรู้เดิมที่จะน าไปสู่การประยุกต์ในด้านต่าง ๆ ทั้งนี้ รวมถึงการวิจัยและพัฒนาร่วมกับภาคอุตสาหกรรม ภาคธุรกิจบริการ และชุมชนท้องถิ่น การจัดการเทคโนโลยีและนวัตกรรม และการบริหารจัดการ

**2.2 ผลงำนวิชำกำรรับใช้สังคม** หมายถึง ผลงานวิชาการที่เป็นประโยชน์ต่อสังคม ส่งผลให้เกิดประโยชน์อย่างเป็นรูปธรรม โดยประจักษ์ต่อสาธารณะ ผลงานที่เป็นประโยชน์ต่อสังคมนี้ ้ต้องเป็นผลให้เกิดการเปลี่ยนแปลงในทางที่ดีขึ้น ทางด้านใดด้านหนึ่งหรือหลายด้านเกี่ยวกับ ชุมชน วิถีชีวิต ศิลปวัฒนธรรม สิ่งแวดล้อม อาชีพ เศรษฐกิจ การเมืองการปกครอง คุณภาพชีวิต หรือสุขภาพ หรือเป็นผลงานที่นำไปสู่การจดทะเบียนสิทธิบัตรหรือทรัพย์สินทางปัญญารูปแบบอื่นที่สามารถแสดงได้ เป็นที่ประจักษ์ว่าสามารถใช้แก้ปัญหาหรือพัฒนาสังคม และก่อให้เกิดประโยชน์อย่างชัดเจน หรือสร้างการเปลี่ยนแปลงจากการตระหนักและการรับรู้ปัญหาและแนวทางแก้ไขของชุมชน

**2.3 สิทธิบัตร (patent)** หมายถึง รูปเล่ม หรือ สื่ออิเล็กทรอนิกส์ซึ่งประกอบด้วย ้ บทวิเคราะห์ที่อธิบาย/ชี้แจงโดยชัดเจนประกอบผลงานนั้น เพื่อชี้ให้เห็นว่าเป็นผลงานที่ทำให้เกิดการพัฒนา และความก้าวหน้าทางวิชาการ หรือเสริมสร้างความรู้ หรือก่อให้เกิดประโยชน์ต่อสาขาวิชานั้น ๆ ได้อย่างไร ในแง่ใด และต้องผ่านการพิสูจน์ หรือแสดงหลักฐานเป็นรายละเอียดให้ครบถ้วนที่แสดง ถึงคุณค่าของ ผลงานนั้นด้วย

## **2.4 นวัตกรรม**

นวัตกรรมผลิตภัณฑ์ หมายถึง การพัฒนาและนำเสนอผลิตภัณฑ์ใหม่ไม่ว่าจะเป็น ด้านเทคโนโลยี หรือวิธีการใช้ก็ดี รวมไปถึงการปรับปรุงผลิตภัณฑ์เดิมที่มีอยู่ให้มีคุณภาพและประสิทธิภาพ ดียิ่งขึ้น

นวัตกรรมกระบวนการ หมายถึง การประยุกต์ใช้แนวคิด วิธีการ หรือกระบวนการ ใหม่ๆ ที่ส่งผลให้กระบวนการผลิต และการทำงานโดยรวมมีประสิทธิภาพและประสิทธิผลสูงขึ้น อย่างเห็นได้ชัด เช่น การใช้คอมพิวเตอร์ในการออกแบบกระบวนการผลิตใหม่ เป็นต้น

โดยงานวิจัย/นวัตกรรมที่นำมาคิดเป็นภาระงานต้องปรากฏอยู่ในฐานข้อมูล MIS การวิจัยของคณะฯ เพราะถือเป็นภาระงานของคณะฯ และเพื่อประโยชน์ในการประเมิน JA ต่อไป ้สำหรับงานวิจัยที่ไม่พบหลักฐานปรากฏจะไม่นำมาพิจารณาเป็นภาระงาน รวมถึงระยะเวลา ึการคิดภาระงานวิจัยให้เป็นไปตามระยะเวลาที่กำหนดไว้ในโครงการ เมื่อสิ้นสุดระยะเวลาดำเนินการแล้ว แม้ว่าโครงการจะยังไม่แล้วเสร็จก็ไม่สามารถน ามาคิดเป็นภาระงานต่อได้

ี **2.5 บทความวิจัย** หมายถึง ผลงานที่เขียนหรือจัดทำขึ้นโดยนำเนื้อหาจากผลงานวิจัยที่กำลัง ด าเนินการอยู่หรือด าเนินการเสร็จสิ้นแล้ว รวมถึงผลงานวิจัยจากวิทยานิพนธ์หรือสารนิพนธ์ของนักศึกษา จากการเป็นที่ปรึกษาวิทยานิพนธ์ด้วย โดยชื่ออาจารย์ต้องปรากฏในฐานะผู้เขียนหลักหรือผู้เขียนร่วม ไปตีพิมพ์เผยแพร่ในวารสารวิชาการระดับชาติและนานาชาติ

2.6 <mark>การนำเสนอผลงานทางวิชาการ</mark> หมายถึง การนำข้อมูลจากผลงานวิจัยถ่ายทอด แก่บุคคลอื่น ประกอบด้วยการนำเสนอปากเปล่าและการนำเสนอด้วยโปสเตอร์ ในการประชุมวิชาการ ระดับชาติหรือระดับนานาชาติ

## **3. งำนวิชำกำรอื่น ๆ ประกอบด้วยงำนดังต่อไปนี้**

<mark>3.1 บทความทางวิชาการ</mark> หมายถึง งานเขียนทางวิชาการซึ่งมีการกำหนดประเด็นที่ต้องการ อธิบายหรือวิเคราะห์อย่างชัดเจน ทั้งนี้มีการวิเคราะห์ประเด็นดังกล่าวตามหลักวิชาการ โดยมีการทบทวน ้วรรณกรรมเพื่อสนับสนุนจนสามารถสรุปผลการวิเคราะห์ในประเด็นนั้นได้ อาจเป็นการนำความรู้จาก แหล่งต่าง ๆ มาประมวลร้อยเรียงเพื่อวิเคราะห์อย่างเป็นระบบ โดยที่ผู้เขียนแสดงทัศนะทางวิชาการของตน ไว้อย่างชัดเจนด้วย และตีพิมพ์เผยแพร่ในวารสารวิชาการระดับชาติและนานาชาติ

**3.2 งำนแปล** หมายถึง งานแปลจากตัวงานต้นแบบที่เป็นงานวรรณกรรม หรืองานวิชาการ ี่ที่มีความสำคัญและทรงคุณค่าในสาขานั้น ๆ ซึ่งเมื่อนำมาแปลแล้วจะเป็นการเสริมความก้าวหน้า ทางวิชาการที่ประจักษ์ชัด เป็นการแปลจากภาษาต่างประเทศเป็นภาษาไทย หรือจากภาษาไทย เป็นภาษาต่างประเทศ หรือแปลจากภาษาต่างประเทศหนึ่งเป็นภาษาต่างประเทศอีกภาษาหนึ่ง

**3.3 หนังสือ** หมายถึง งานวิชาการที่เกิดจากการค้นคว้าศึกษาความรู้ในเรื่องใดเรื่องหนึ่ง อย่างรอบด้านและ ลึกซึ้ง มีการวิเคราะห์ สังเคราะห์และเรียบเรียงอย่างเป็นระบบ ประกอบด้วยมโนทัศน์ หลักที่เป็นแกนกลางและมโนทัศน์ย่อยที่สัมพันธ์กัน มีความละเอียดลึกซึ้ง ใช้ภาษาที่เป็นมาตรฐานทาง วิชาการ ให้ทัศนะของผู้เขียนที่สร้างเสริมปัญญาความคิดและสร้างความแข็งแกร่งทางวิชาการ ให้แก่สาขาวิชานั้น ๆ หรือสาขาวิชาที่เกี่ยวข้อง เนื้อหาของหนังสือไม่จำเป็นต้องสอดคล้องหรือเป็นไป ิตามข้อกำหนดของหลักสูตรหรือของวิชาใดวิชาหนึ่ง ในหลักสูตรและไม่จำเป็นต้องนำไปใช้ประกอบ การเรียนการสอนในวิชาใดวิชาหนึ่ง

4. ภาระงานบริการวิชาการ/บริการวิชาชีพ หมายถึง งานที่มีลักษณะนำความรู้ที่มีอยู่แล้ว ไปช่วยทำความเข้าใจกับปัญหา แก้ปัญหา หรือปรับปรุงพัฒนาความต้องการของกลุ่มเป้าหมายรวมถึง งานส่งเสริมเผยแพร่ความรู้ทั้งด้านวิชาการและวิชาชีพต่อกลุ่มบุคคล/สังคม

การให้บริการด้านการพยาบาลที่เป็น faculty practice หรือบริการในโครงการบริการ ้วิชาการของคณะฯ การให้คำปรึกษา/ การเป็นที่ปรึกษาด้านวิชาการ การให้คำแนะนำการทำวิทยานิพนธ์ ้แก่นักศึกษาบัณฑิตศึกษา (ก่อนการสอบ) การให้คำปรึกษาแก่บุคคลอื่นทั้งภายในและภายนอกคณะฯ การเป็นวิทยากร ผู้ทรงคุณวุฒิตรวจสอบเครื่องมือวิจัยและผลงานทางวิชาการ การเป็นกรรมการสอบต่าง ๆ ในระดับบัณฑิตศึกษา (สอบโครงร่างวิจัยเพื่อวิทยานิพนธ์ การสอบป้องกันวิทยานิพนธ์ การสอบวัด คุณสมบัติ)

## **5. ภำระงำนพัฒนำนักศึกษำ และงำนท ำนุบ ำรุงศิลปวัฒนธรรม หรือภำระงำนอื่น ๆ**

**5.1 ภาระงานพัฒนานักศึกษา** หมายถึง งานให้คำปรึกษาและคำแนะนำแก่นักศึกษา ในด้านการศึกษา การดำรงชีวิตและการพัฒนาตนเอง ตลอดจนงานที่มีส่วนร่วมในการจัดและส่งเสริม การด าเนินกิจกรรมของนักศึกษา รวมถึงงานที่ปรึกษาองค์การนักศึกษา ชมรมและงานพัฒนานักศึกษา ตลอดจนงานด้านการพัฒนานักศึกษาอื่นที่เกี่ยวข้อง รวมถึงการเป็นอาจารย์ที่ปรึกษาวิชาการ ที่ปรึกษา ชมรมนักศึกษา ที่ปรึกษาโครงการเสริมหลักสูตรระยะสั้นของนักศึกษาและกิจกรรมกีฬา เป็นผู้จัด หรือเข้าร่วมกิจกรรม/โครงการพัฒนานักศึกษาของคณะฯ หรือสาขาวิชาในทุกระดับ ที่ปรึกษา การจัดสัมมนาของนักศึกษาระดับบัณฑิตศึกษา

5.2 ภาระงานทำนุบำรุงศิลปวัฒนธรรม หมายถึง งานหรือกิจกรรมเพื่อทำนุบำรุง ศิลปวัฒนธรรมอันเป็นการดำรงไว้ซึ่งคุณค่าอัตลักษณ์ของท้องถิ่น เอกลักษณ์ของชาติ รวมทั้งปลูกฝัง ความเป็นชาติในลักษณะต่าง ๆ เป็นภาระงานในการท ากิจกรรมของคณะฯ และมหาวิทยาลัย ้รวมทั้งกิจกรรมของนักศึกษาที่เป็นการทำนุบำรุงศิลปวัฒนธรรมและอนุรักษ์สิ่งแวดล้อม เช่น งานพัฒนา คณะ กิจกรรม 5 ส. งานไหว้ครู งานรดน้ำดำหัว งานทอดผ้าป่า และงานทอดกฐิน ของคณะฯ และมหาวิทยาลัย หรือหน่วยงานที่เกี่ยวข้อง เป็นต้น

**5.3 ภำระงำนอื่น ๆ** ที่สอดคล้องกับพันธกิจของมหาวิทยาลัย หรืองานได้รับมอบหมายจาก คณะหรือมหาวิทยาลัย มีดังนี้

- การเป็นอาจารย์พี่เลี้ยงของอาจารย์ใหม่

- การเป็นกรรมการต่าง ๆ ของคณะฯ และมหาวิทยาลัยที่มีการมอบหมายงาน ้เป็นลายลักษณ์อักษรหรือมีคำสั่งแต่งตั้งและมิใช่เป็นกรรมการโดยตำแหน่ง ทั้งกรรมการที่มีวาระ และกรรมการเฉพาะกิจ

- การเป็นกรรมการจัดโครงการบริการวิชาการส าหรับโครงการของศูนย์บริการ พยาบาล รวมทั้งการเป็นกรรมการวิชาชีพต่าง ๆ

- การเป็นคณะกรรมการออกข้อสอบฯ

- การเข้าร่วมอบรม / เข้าร่วมประชุมวิชาการเพื่อการพัฒนาตนเอง

- การเข้าร่วมฟังและสังเกตการสอน (Attend Class)

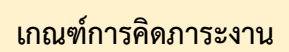

## **1. ภำระงำนสอน** ไม่น้อยกว่า 15 ชั่วโมง/สัปดาห์

## **1.1 ภำระงำนสอนระดับปริญญำตรี(หลักสูตรปกติและนำนำชำติ)**

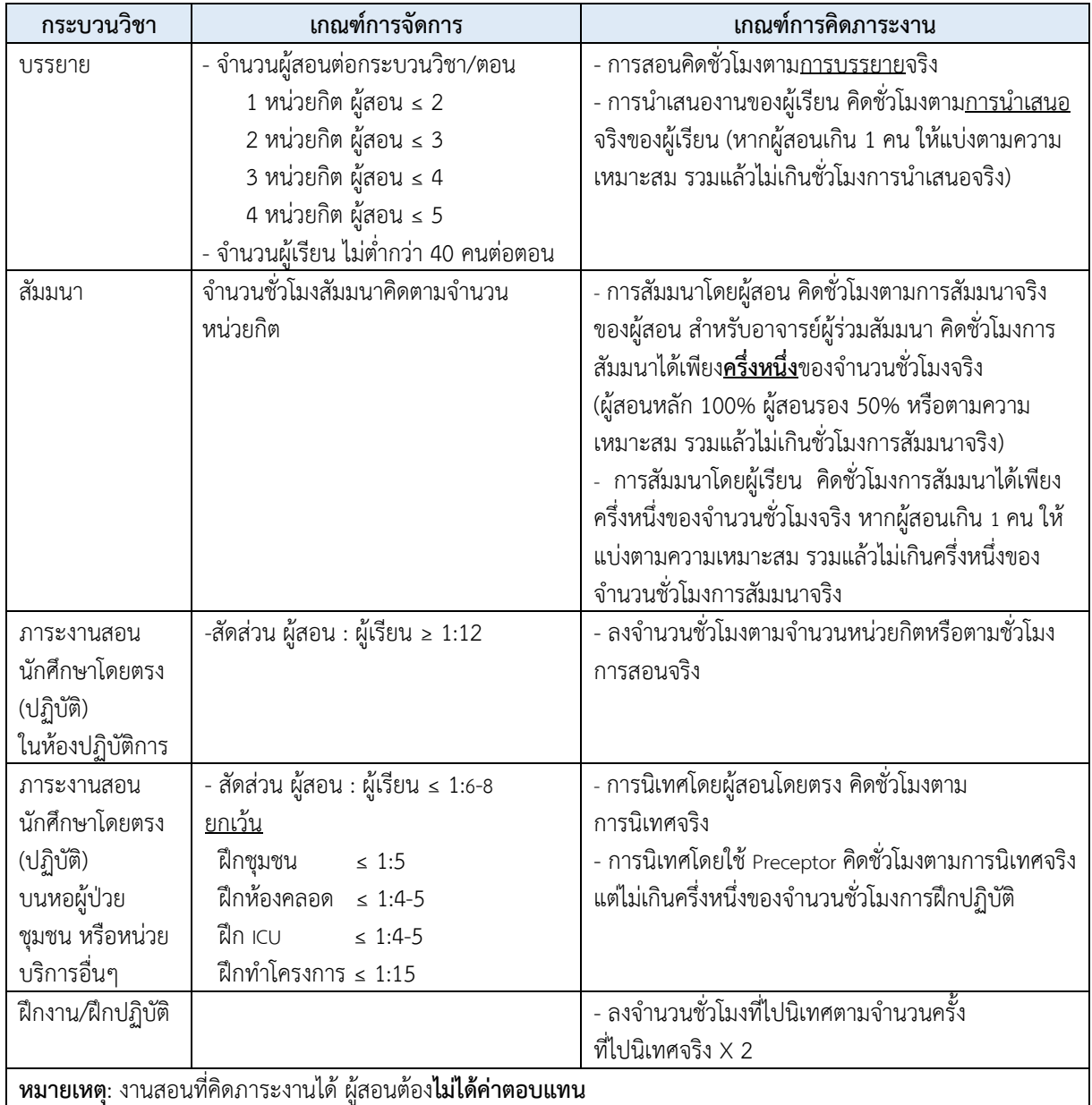

## **1.2 ภำระงำนสอนระดับบัณฑิตศึกษำ**

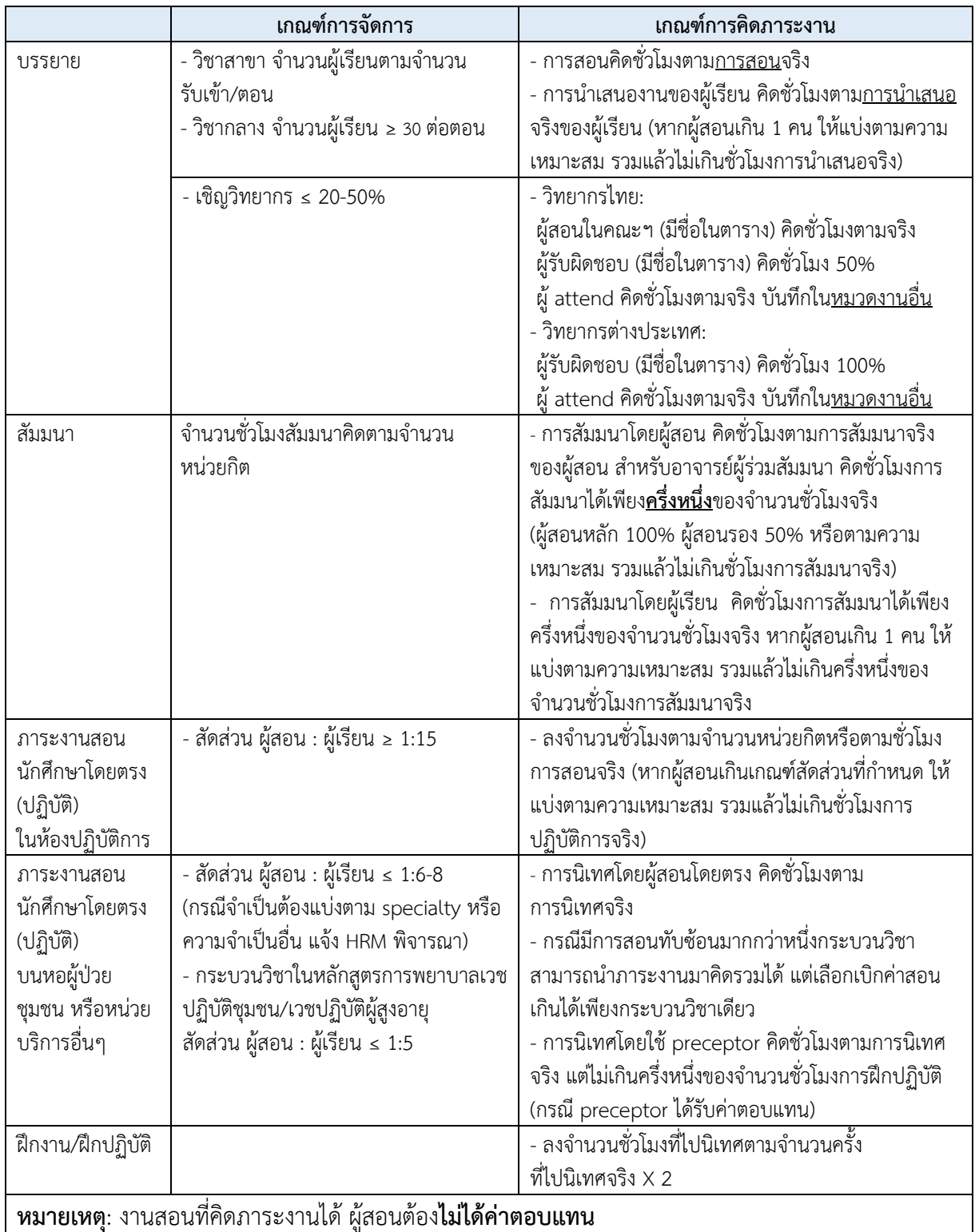

## **1.3 กำรคุมวิทยำนิพนธ์**

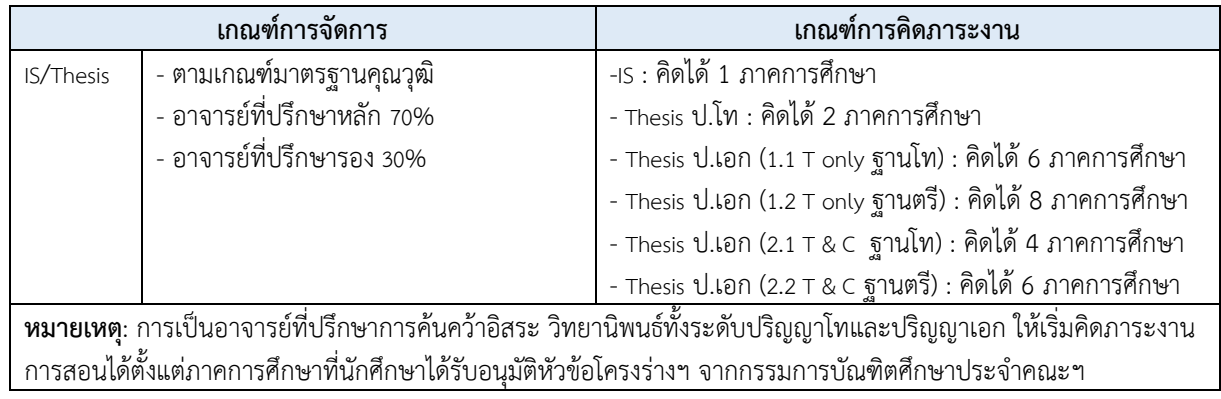

## **1.4 ต ำรำและสื่อกำรสอน**

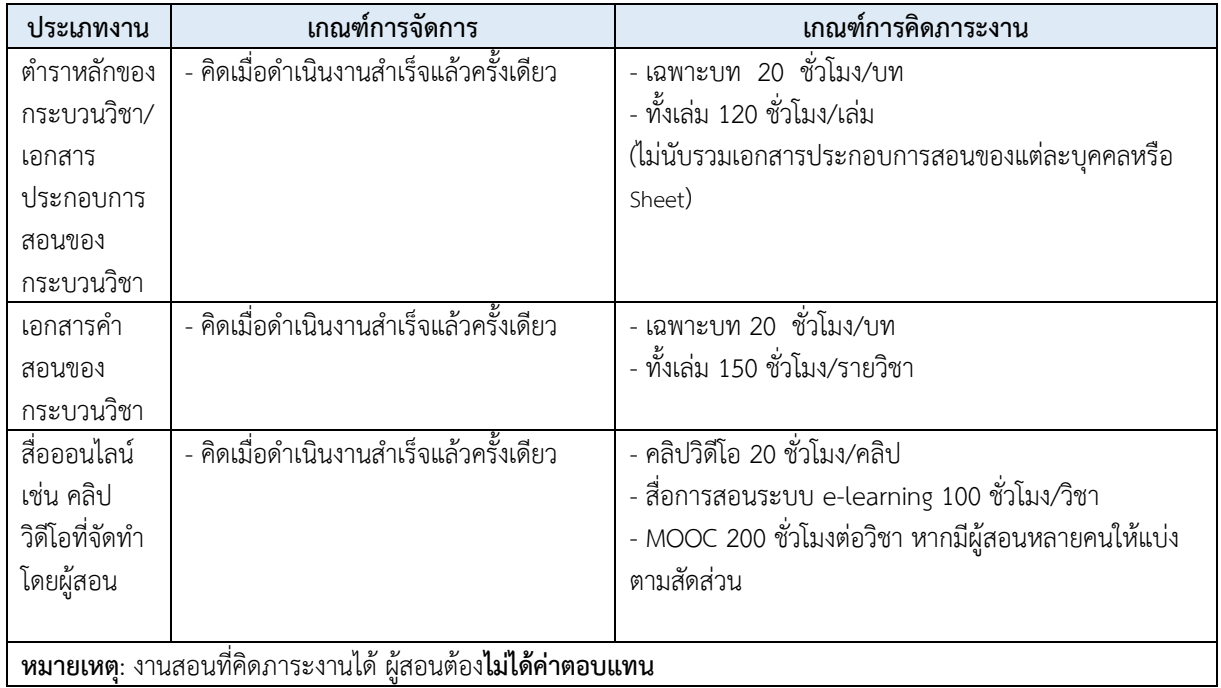

### **2. ภำระงำนวิจัยและงำนวิชำกำรอื่น (**ไม่น้อยกว่า 4 ชั่วโมง/สัปดาห์)

1) งานวิจัยที่นำมาคิดเป็นภาระงานต้องปรากฏอยู่ในฐานข้อมูล MIS การวิจัยของคณะฯ เพราะถือเป็นภาระ งานของคณะฯ และเพื่อประโยชน์ในการประเมิน JA ต่อไป สำหรับงานวิจัยที่ไม่พบหลักฐานปรากฏจะไม่นำมาพิจารณา เป็นภาระงาน

2) ระยะเวลาการคิดภาระงานวิจัยให้เป็นไปตามระยะเวลาที่กำหนดไว้ในโครงการ เมื่อสิ้นสุดระยะเวลา ้ดำเนินการแล้ว แม้ว่าโครงการจะยังไม่แล้วเสร็จก็ไม่สามารถนำมาคิดเป็นภาระงานต่อได้

3) วารสารระดับนานาชาติที่อยู่ในฐานข้อมูลสากล ได้แก่ วารสารที่ปรากฏในฐานข้อมูลวารสารที่เป็นที่ยอมรับ ระดับนานาชาติ เช่น ฐานข้อมูล Science Citation Index (SCI) ฐานข้อมูล Ei Compendex ฐานข้อมูล INSPEC ฐานข้อมูล Science Direct ฐานข้อมูล PUBMED ฐานข้อมูล AGRICOLA (AGRI Cultural Online Access) ฐานข้อมูล ERIC (Education Database) หรือฐานข้อมูล PUBSCIENCE เป็นต้น

4) วารสารระดับนานาชาติ ที่ไม่อยู่ในฐานข้อมูลสากล ได้แก่ วารสารที่คณะบรรณาธิการต้องเป็นชาว ต่างประเทศ อย่างน้อย 1 คน และวารสารต้องมีบทความวิจัยจากต่างประเทศลงตีพิมพ์ด้วย ทั้งนี้ ต้องไม่อยู่ใน Beall's list of predatory publishers (http://scholarlyoa.com/publishers/)

5) วารสารระดับชาติ ได้แก่ วารสารที่ตีพิมพ์บทความจากนักวิชาการกลุ่มต่างๆ จากสถาบันต่างๆ และคณะ บรรณาธิการจะต้องเป็นผู้ที่มีชื่อเสียงในสาขาวิชาที่เกี่ยวข้องกับวารสารและบรรณาธิการส่วนใหญ่จะต้องมาจากสถาบัน อื่นๆ ทั้งนี้ ต้องอยู่ในฐานข้อมูล TCI กลุ่มที่ 1 และ 2 เท่านั้น

6) บทความจากวิทยานิพนธ์ที่ได้รับการเสนอในการประชุม/สัมมนาวิชาการระดับนานาชาติหรือระดับชาติ และ ได้รับการตีพิมพ์ในรายงานสืบเนื่องจากการประชุม (Proceeding) โดยจะต้องเป็นบทความไม่ใช่บทคัดย่อ สำหรับบทความ ที่ได้รับการคัดเลือกให้ตีพิมพ์รวมเล่มร่วมกับบทความอื่นๆ โดยมีคณะกรรมการพิจารณาให้ถือเป็นหนังสือหรือวารสาร ระดับนานาชาติ หากหนังสือนั้นอยู่ในฐานข้อมูลสากล

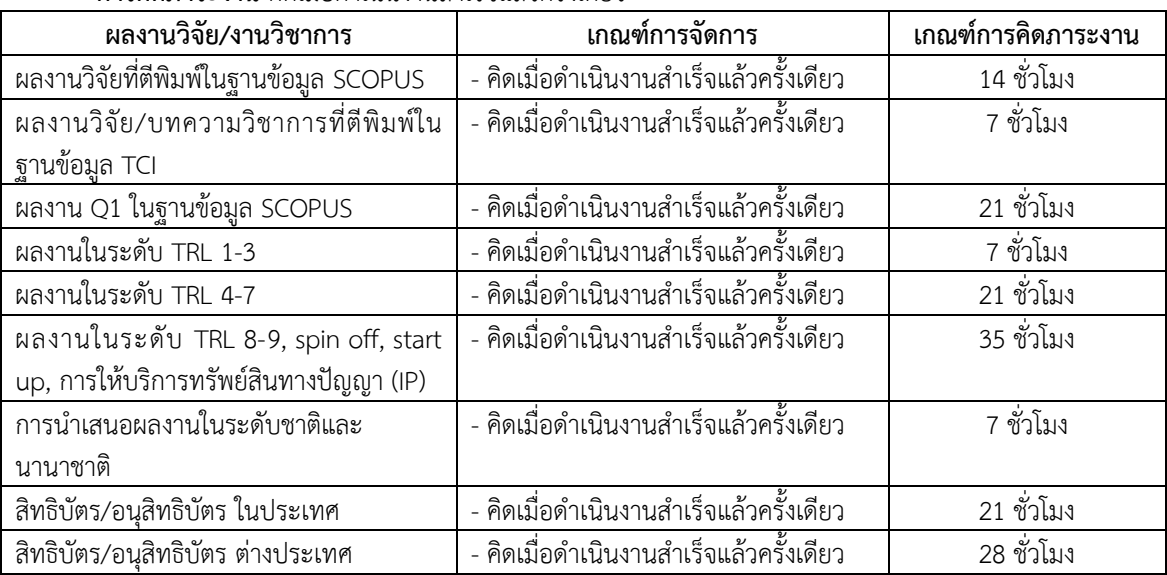

**การคิดภาระงาน** คิดเมื่อดำเนินงานสำเร็จแล้วครั้งเดียว

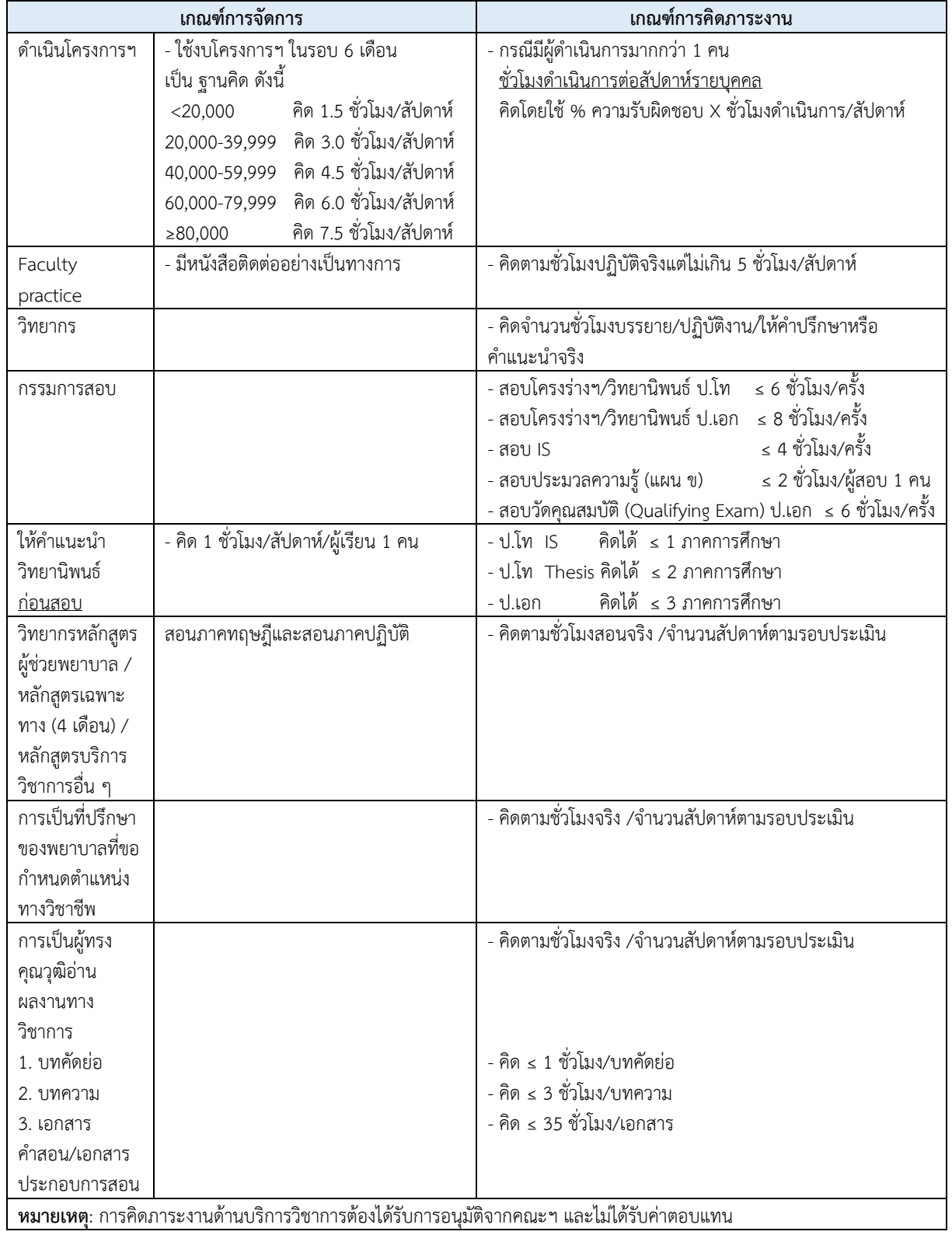

## **3. ภำระงำนบริกำรวิชำกำร/บริกำรวิชำชีพ** ไม่น้อยกว่า 1 ชั่วโมง/สัปดาห์

## ี **4. ภาระงานพัฒนานักศึกษา และงานทำนุบำรุงศิลปวัฒนธรรม หรือภาระงานอื่นๆ** 15 ชั่วโมง/สัปดาห์ **4.1 ภำระงำนพัฒนำนักศึกษำ**

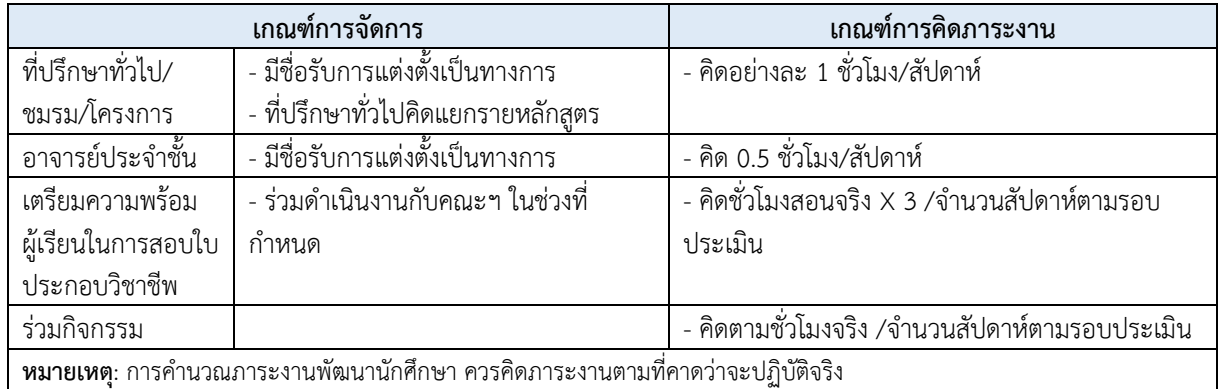

## **4.2 ภำระงำนท ำนุบ ำรุงศิลปวัฒนธรรม**

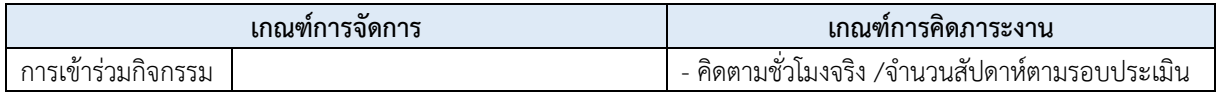

## **4.3 ภำระงำนอื่น ๆ**

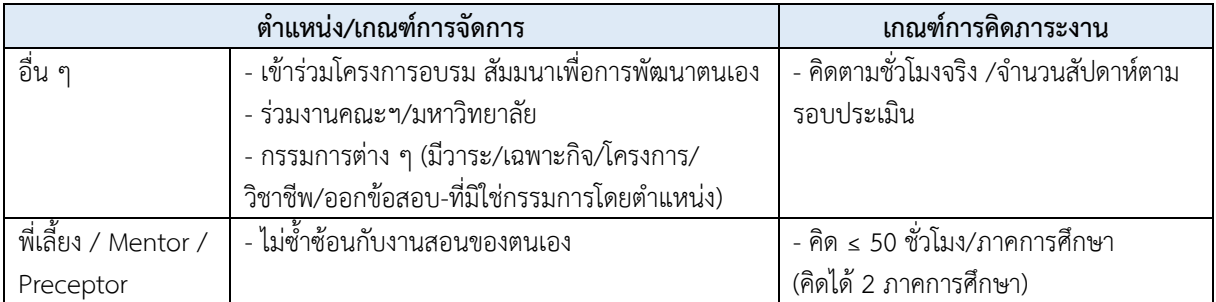

## **4.3 ภำระงำนอื่น ๆ (ต่อ)**

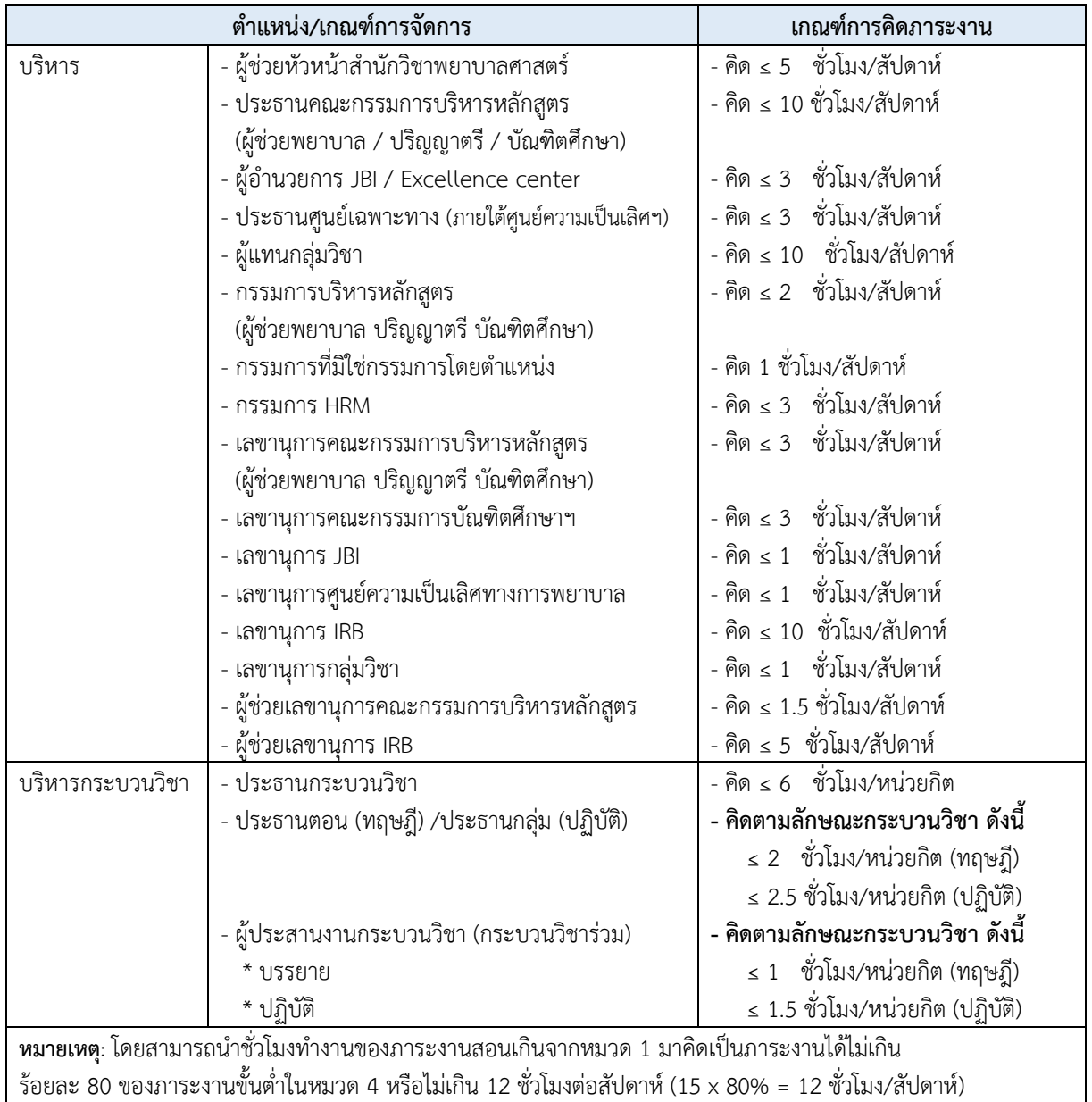

## **5. ภำระงำนบริหำร (ผู้บริหำร)**

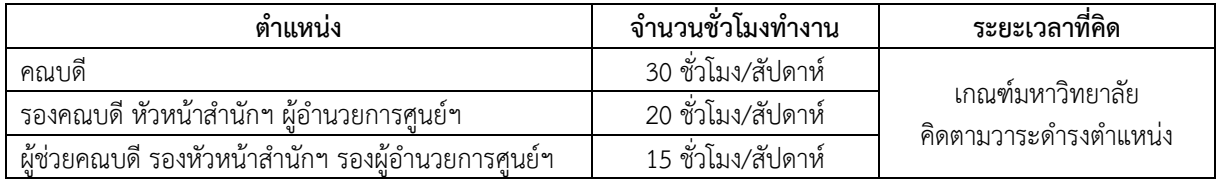

## **กำรประเมินผลกำรปฏิบัติงำน**

การพิจารณาประเมินผลการปฏิบัติงาน ประกอบด้วย **องค์ประกอบที่ 1** : ผลสัมฤทธิ์ของงาน

(1) ภาระงานสอน

- (2) ภาระงานวิจัยและงานวิชาการอื่น
- (3) ภาระงานบริการวิชาการ/บริการวิชาชีพ
- (4) ภาระงานพัฒนานักศึกษา และงานทำนุบำรุงศิลปวัฒนธรรม หรือภาระงานอื่นๆ

## **องค์ประกอบที่ 2** : พฤติกรรมการปฏิบัติงาน

ทั้งนี้ ต้องได้รับผลคะแนนการประเมินตั้งแต่ร้อยละ 60 ขึ้นไป โดยจะต้องได้รับคะแนนทั้ง องค์ประกอบที่ 1 และองค์ประกอบที่ 2 ในแต่ละด้านไม่น้อยกว่าร้อยละ 60 โดยมีเกณฑ์การประเมินผล การปฏิบัติงานของคณะพยาบาลศาสตร์ ดังนี้

**ระดับคะแนน ควำมหมำย**

- 1 ปฏิบัติงานต่ำกว่าเกณฑ์ภาระงานขั้นต่ำตั้งแต่ร้อยละ 20 ขึ้นไป
- $\overline{2}$ ปฏิบัติงานต่ ากว่าเกณฑ์ภาระงานขั้นต่ าร้อยละ 10-19.99
- 3 ปฏิบัติงานตามเกณฑ์ภาระงานขั้นต่ำ
- 4 ปฏิบัติงานมากกว่าเกณฑ์ภาระงานขั้นต่ าร้อยละ 10-19.99
- 5 ปฏิบัติงานมากกว่าเกณฑ์ภาระงานขั้นต่ าตั้งแต่ร้อยละ 20 ขึ้นไป

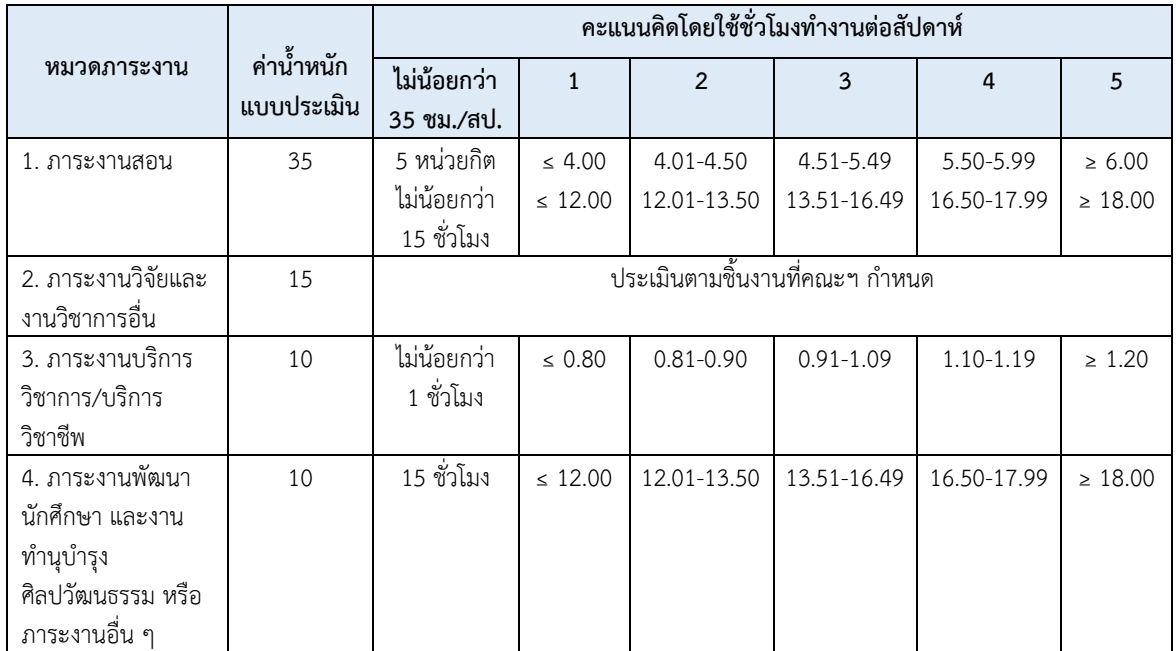

โดยสามารถน าชั่วโมงท างานของภาระงานสอนเกินจากหมวด 1 มาคิดเป็นภาระงานได้ไม่เกินร้อยละ 80 ของภาระงานขั้นต่ าในหมวด 4 หรือไม่เกิน 12 ชั่วโมงต่อสัปดาห์

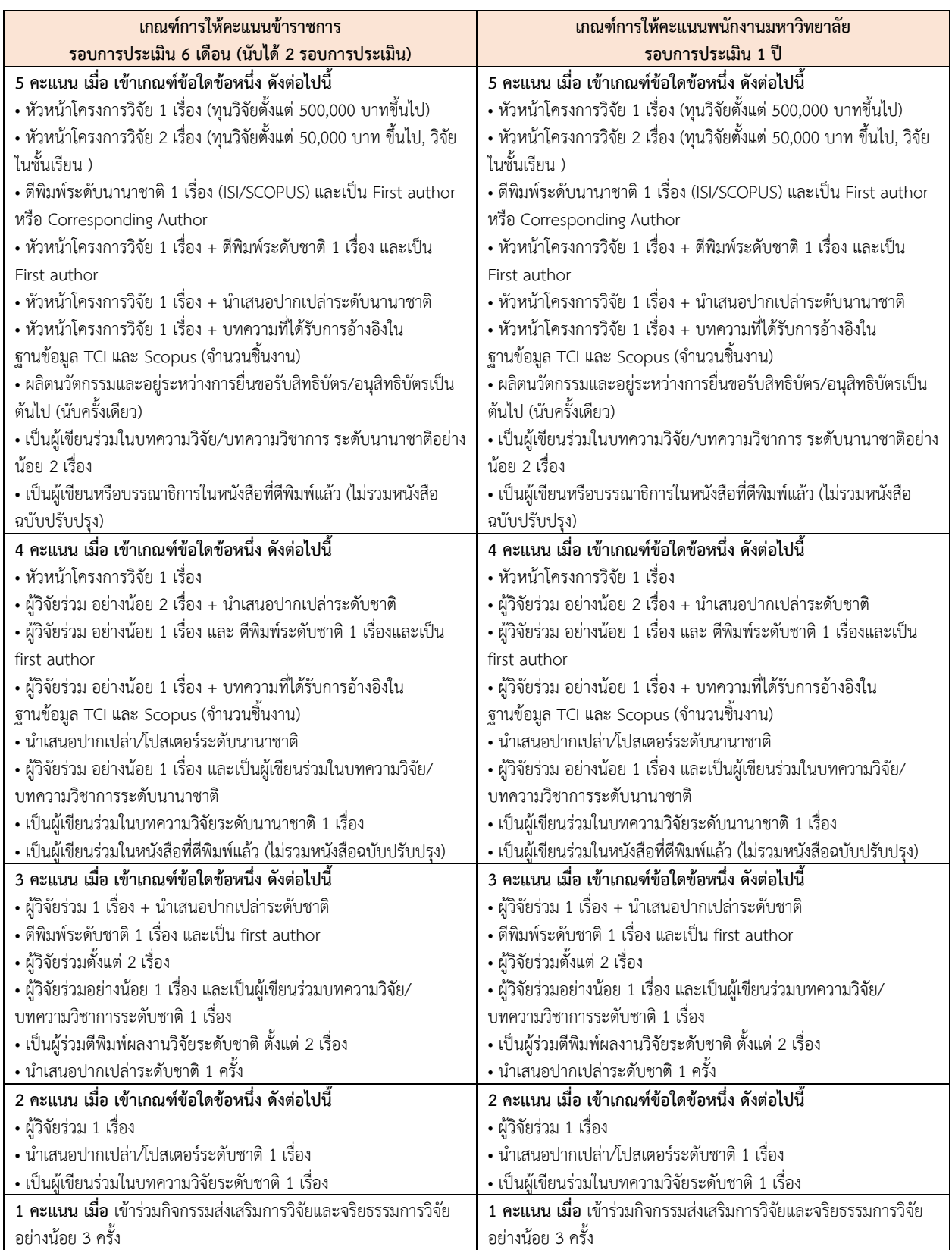

## **เกณฑ์กำรให้คะแนนภำระงำนด้ำนวิจัยและผลงำนทำงวิชำกำรของคณะพยำบำลศำสตร์**

## **พนักงำนมหำวิทยำลัย (อำจำรย์ใหม่)**

ตามเงื่อนไขการรับสมัครอาจารย์ใหม่ด้วยคุณวุฒิปริญญาโท จะต้องไปศึกษาต่อระดับปริญญา เอกหรือเทียบเท่า ภายในระยะเวลา ๓ ปีนับตั้งแต่วันที่ได้รับการบรรจุเป็นพนักงานมหาวิทยาลัย ดังนั้น เพื่อให้การประเมินผลการปฏิบัติงานของพนักงานมหาวิทยาลัย (อาจารย์ใหม่ที่มีคุณวุฒิปริญญาโท) คณะ พยาบาลศาสตร์ เป็นไปด้วยความเรียบร้อยและมีประสิทธิภาพเหมาะสม โดยความเห็นชอบจากที่ประชุม คณะกรรมการบริหารประจ าคณะฯ ในคราวประชุมสามัญ ครั้งที่ 6/2564 เมื่อวันที่ 24 มิถุนายน 2564 และครั้งที่ 7/2564 เมื่อวันที่ 22 กรกฎาคม 2564 จึงได้มีประกาศฯ เรื่อง เกณฑ์การประเมินผลการ ปฏิบัติงานของพนักงานมหาวิทยาลัย (สายคณาจารย์) คณะพยาบาลศาสตร์ มหาวิทยาลัยเชียงใหม่ พ.ศ. 2564 (อาจารย์ใหม่ที่มีคุณวุฒิปริญญาโท) ดังนี้

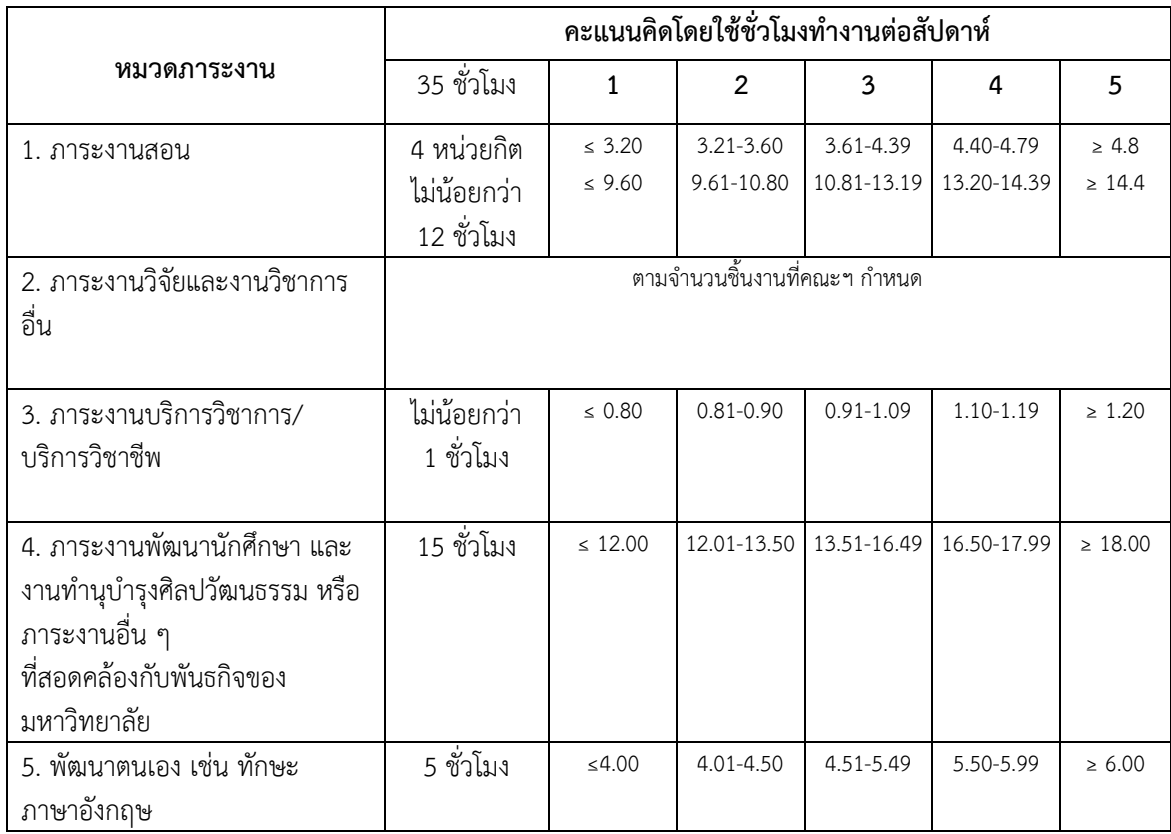

โดยสามารถนำชั่วโมงทำงานของภาระงานสอนเกินจากหมวด 1 มาคิดเป็นภาระงานได้ไม่เกินร้อยละ 80 ของภาระงานขั้นต่ าในหมวด 4 หรือไม่เกิน 12 ชั่วโมงต่อสัปดาห์

## **เกณฑ์กำรให้คะแนนภำระงำนด้ำนวิจัยและผลงำนทำงวิชำกำร (อำจำรย์ใหม่ที่มีคุณวุฒิปริญญำโท)**

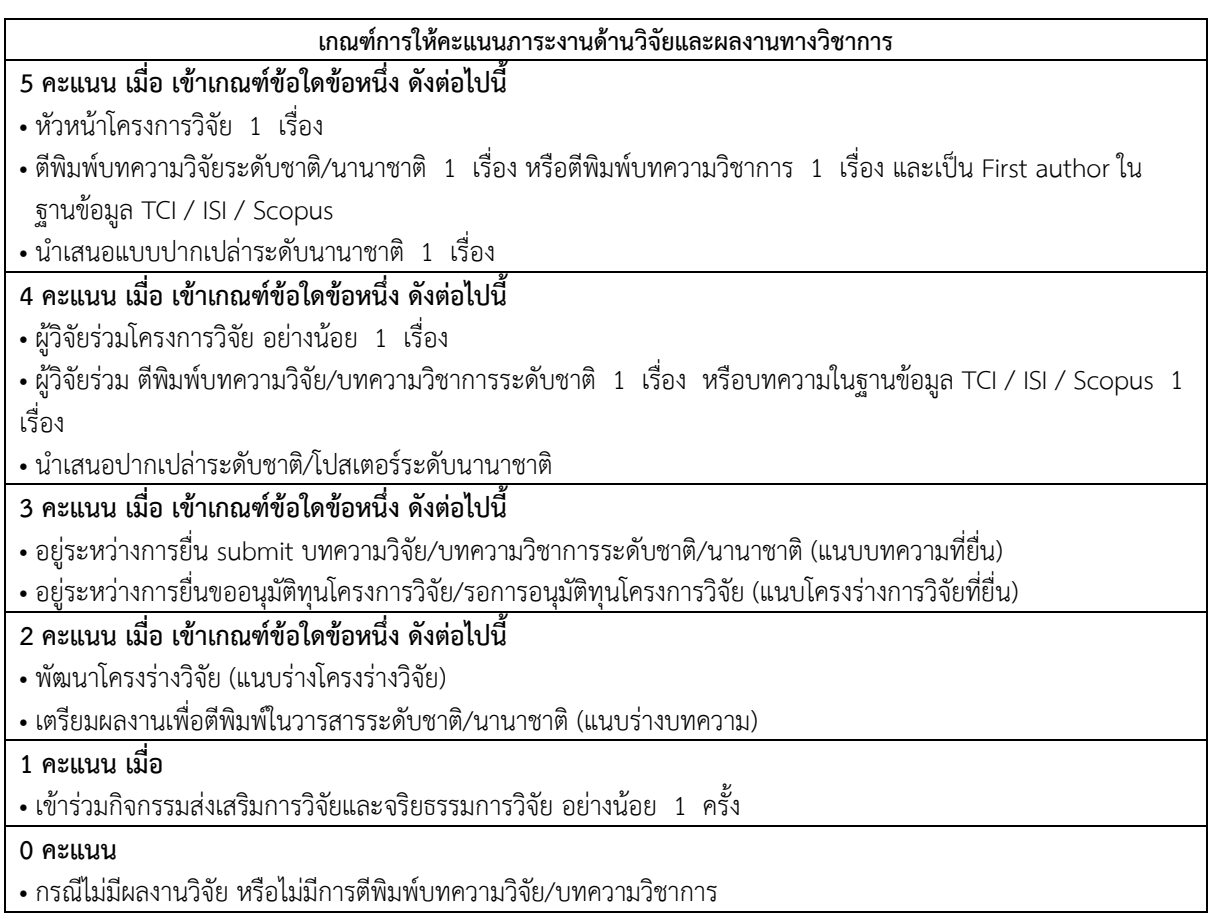

## **น้ ำหนักกำรประเมินผลกำรปฏิบัติงำนด้ำนผลสัมฤทธิ์ของอำจำรย์ใหม่ (กรณีทดลองปฏิบัติงำน)**

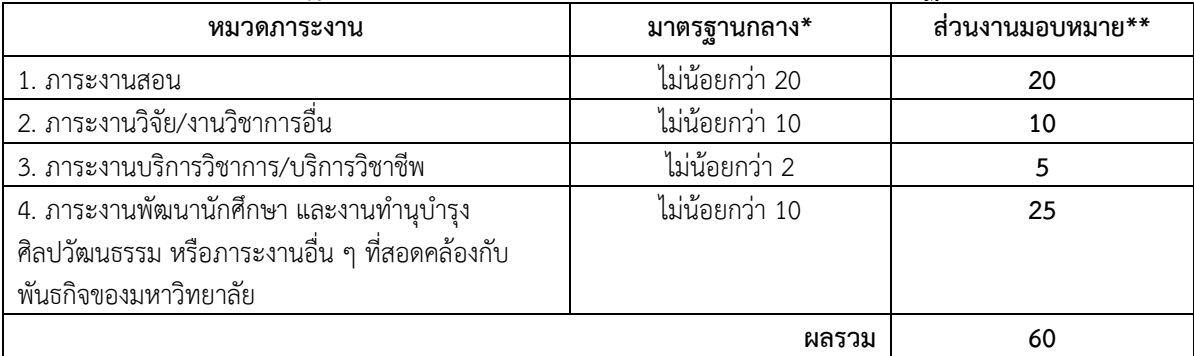

## **น้ ำหนักกำรประเมินผลกำรปฏิบัติงำนด้ำนผลสัมฤทธิ์ของอำจำรย์ใหม่ (กรณีคณำจำรย์ประจ ำ)**

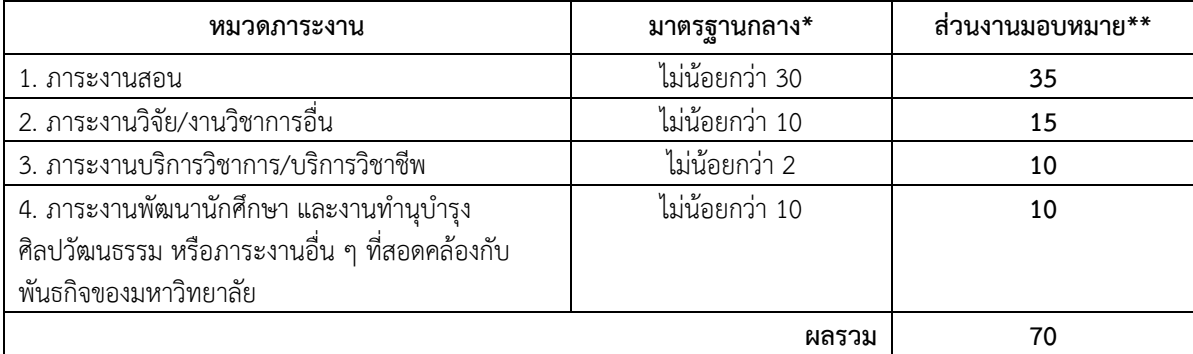

## **กำรจัดท ำ TOR บนระบบ CMU-MIS**

1. เข้าสู่หน้าจอระบบ CMU-MIS โดยพิมพ์ address

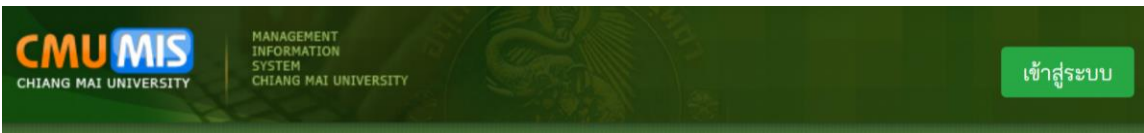

2. จากหน้าจอแรกของระบบ ใส่ชื่อผู้ใช้งาน และรหัสผ่าน และเลือกเพื่อเข้าสู่ระบบ CMU-MIS

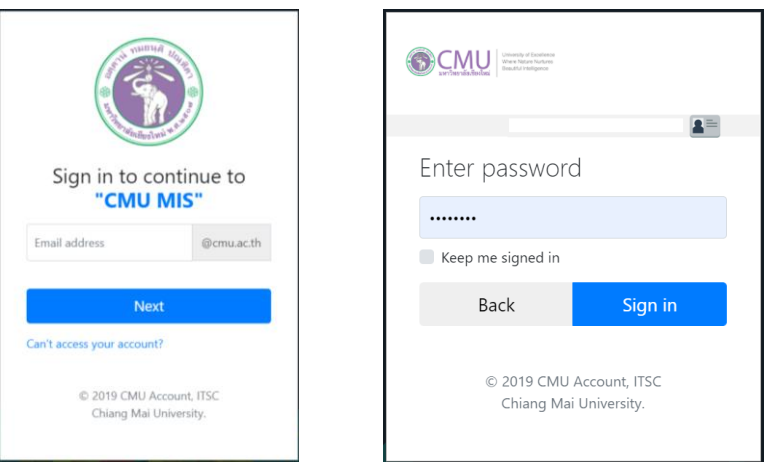

3. หน้าจอระบบ CMU-MIS รายบุคคล เลือกเมนู การจัดการ – ข้อมูลส่วนบุคคล – **กำรกรอกภำระงำนออนไลน์**

2 เมนูการจัดการ ⊳ ข้อมูลส่วนบุคคล

P<br>| การกรอกภาระงานออนไลน์

#### **ข้อปฏิบัติในกำรจัดท ำข้อตกลงร่วมก่อนกำรปฏิบัติงำน (TOR)**

- 1. ด าเนินการตามตารางช่วงการกรอก ส าหรับคณาจารย์
- 2. ทำการเลือกผู้รับรองภาระงานก่อน ทำการกรอก TOR สำหรับสายคณาจารย์ ผู้รับรองภาระงาน คือ คณบดีคณะ พยาบาลศาสตร์ (ภาระงานจะถือว่าสมบูรณ์ เมื่อ "ผู้ปฏิบัติงาน" และ "ผู้รับรอง" ได้ทำการรับรองครบถ้วนแล้ว)
- 3. คณาจารย์ ทำการกรอก TOR ของตนเอง
- 4. ตรวจทานภาระงาน/สัปดาห์ ทุกงานในภาพรวมอีกครั้งหนึ่ง ก่อนดำเนินการรับรองตนเองและเสนอขอการรับรอง จาก คณบดีฯ
- 5. คณบดีฯ พิจารณารับรองหรือปรับแก้ไข TOR
- 6. คณาจารย์ ดำเนินการปรับแก้ไข (กรณีมีการแก้ไข TOR) และตรวจสอบความสมบูรณ์ของภาระงานของตน ("ผู้ปฏิบัติงาน" และ "ผู้รับรอง" ได้ท าการรับรองครบถ้วน)

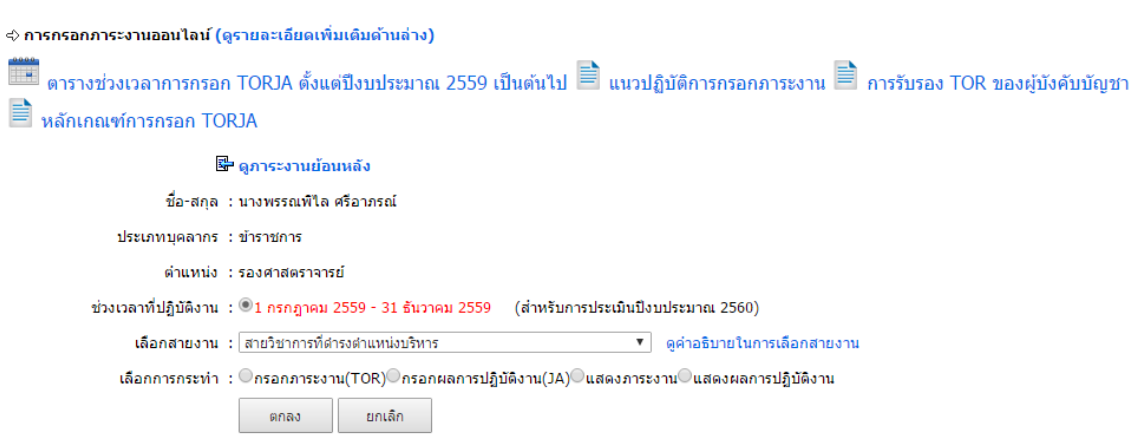

- 4. จอภาพเริ่มต้นในระบบการกรอกภาระงานออนไลน์ ให้ทำการตรวจสอบ ชื่อสกุล ประเภทบุคลากร ตำแหน่ง ของตน - ตรวจสอบช่วงเวลาที่ปฏิบัติงาน
	- เลือกสายงาน

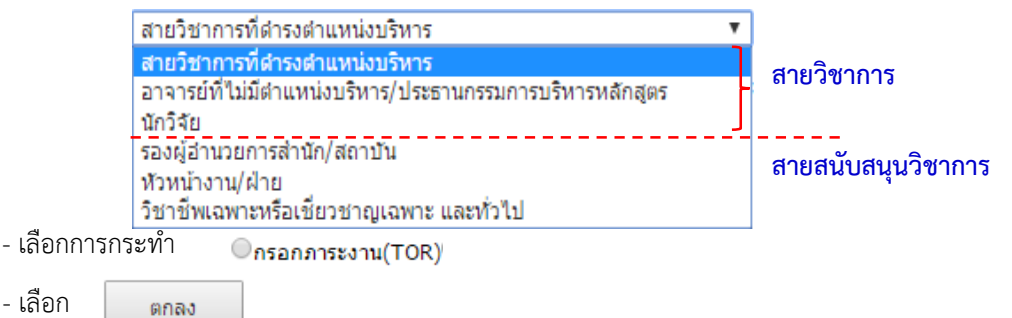

คณาจารย์ ด าเนินการจัดท า TOR 2 ครั้ง

ครั้งที่ 1 ส าหรับช่วงเวลาที่ปฏิบัติงาน 1 มิ.ย. – 30 พ.ย. (6 เดือนแรก)

ครั้งที่ 2 สำหรับช่วงเวลาที่ปฏิบัติงาน 1 ธ.ค. – 31 พ.ค (6 เดือนหลัง)

การเลือกสายงาน คณาจารย์ สามารถเลือกสายงาน ประเภทใด ประเภทหนึ่งในสองสายงานนี้ ได้แก่

- 1) <u>สายวิชาการที่ดำรงตำแหน่งบริหาร</u> สำหรับคณาจารย์ ที่ดำรงตำแหน่งบริหาร ได้แก่ คณบดี รองคณบดี ผู้ช่วย คณบดี ผู้อำนวยการสถาบัน/สำนัก รองผู้อำนวยการสถาบัน/สำนัก/หัวหน้าภาควิชา รองหัวหน้าภาควิชา หัวหน้า สาขาวิชาหรือเทียบเท่า
- 2) <u>อาจารย์ที่ไม่มีตำแหน่งบริหาร/ประธานกรรมการบริหารหลักสูตร</u> สำหรับคณาจารย์ ที่มีภาระงานสอนแต่ไม่มี ต าแหน่งบริหาร หรืออาจารย์ที่เป็นประธานกรรมการบริหารหลักสูตร

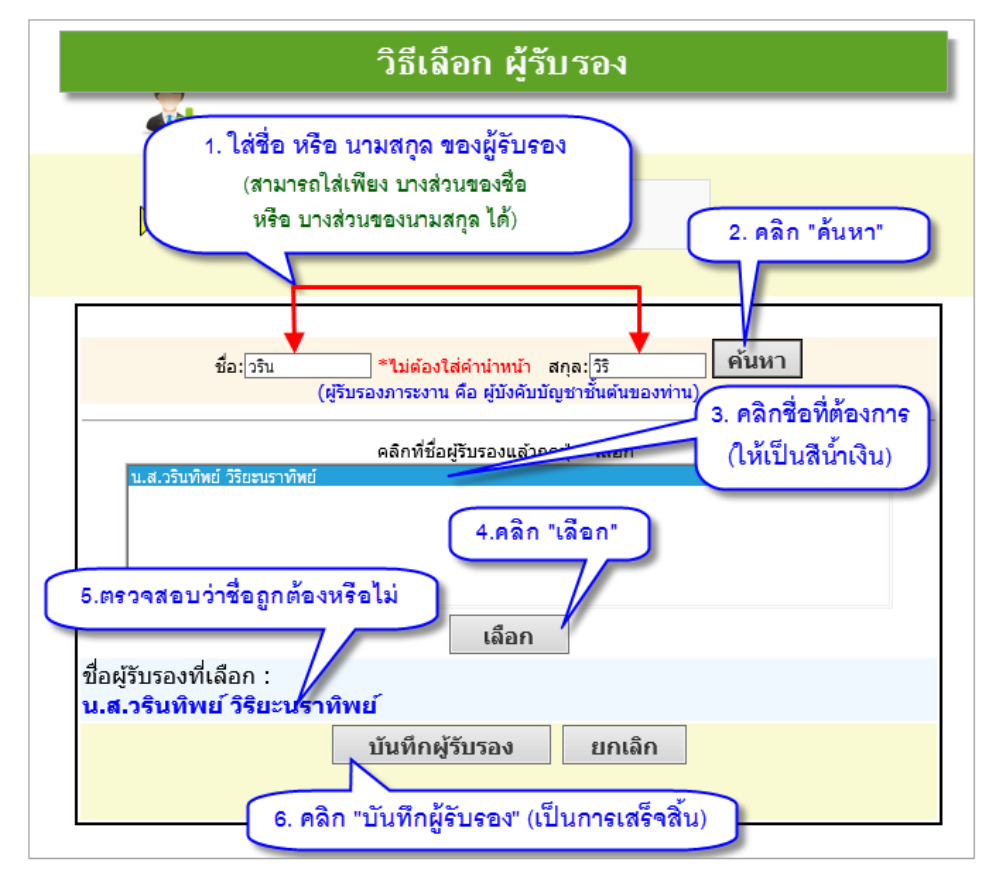

5. ก่อนดำเนินการกรอก TOR จะต้องระบุผู้รับรองภาระงานก่อน โดยดำเนินการดังนี้

เมื่อดำเนินการเลือกผู้รับรองเสร็จสิ้นแล้ว จอภาพจะแสดงชื่อผู้รับรอง เพื่อให้ดำเนินการกรอก TOR ต่อไป

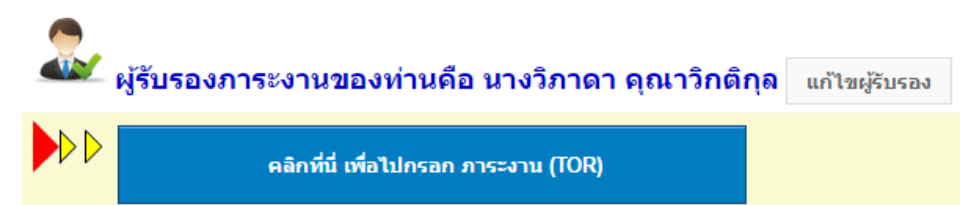

ส าหรับคณะพยาบาลศาสตร์ **คณบดีคณะพยำบำลศำสตร์** เป็นผู้รับรองภาระงานของคณาจารย์ คณะพยาบาล ศาสตร์

ึกรณีที่ต้องการเปลี่ยนชื่อผู้รับรองภาระงาน สามารถดำเนินการแก้ไขได้โดยเลือก

แก้ไขผู้รับรอง

<u>ข้อควรระวัง</u>

เมื่อเจ้าตัวรับรองภาระงาน (TOR) แล้ว จะไม่สามารถแก้ไข/เปลี่ยนแปลงชื่อผู้รับรองภาระงานได้

หากยืนยันภาระงาน(TOR) ของตนเองแล้ว และต้องการแก้ไข TOR เพิ่มเติม ขอให้ติดต่อเจ้าหน้าที่หน่วยบริหารงาน ้บุคคล โดยตรง เพื่อทำการเปลี่ยนแปลงการยืนยันภาระงานให้สามารถกลับไปแก้ไขได้ แต่จะต้องอยู่ภายในระยะเวลาตาม ช่วงของการเปิด TOR เท่านั้น

หากหมดช่วงเวลาการกรอก TOR แล้ว ท่านจะยังสามารถยืนยัน TOR ของตนเองได้ แต่จะไม่สามารถแก้ไข TOR ได้

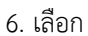

#### คลิกที่นี่ เพื่อไปกรอก ภาระงาน (TOR)

เพื่อทำการกรอกภาระงาน (TOR)

[F] เลือกหัวข้อที่ต้องการกรอก

Q ดึงข้อมูลเดิม 1. การเรียนการสอน (8 รายการ)

Q ดึงข้อมูลเดิม 2. งานวิจัยและงานวิชาการอื่น (2 รายการ)

- Q ดึงข้อมูลเดิม 3. งานบริการวิชาการ พัฒนานักศึกษา และท่านุบ่ารุงศิลปวัฒนธรรม (4 รายการ)
- Q ดึงข้อมูลเดิม 4. งานอื่นๆ (1 รายการ)
- ® ดึงข้อมูลเดิม 5. งานบริหาร (1 รายการ)
- ทำการเลือกหัวข้อที่ต้องการกรอก

#### **กำรกรอกภำระงำนสอน**

6.1 เลือกหัวข้อ 1. การเรียนการสอน

#### **กำรบันทึกภำระงำนสอนนักศึกษำ**

เลือกลักษณะภาระงานสอน ที่ต้องการบันทึก (บรรยาย / ปฏิบัติ)

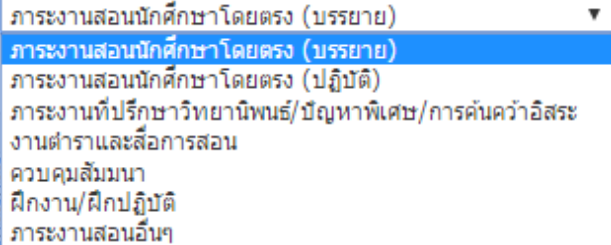

กรณีที่ต้องการดูภาระงานสอนตามที่ได้รับทราบการมอบหมายภาระงานสอน สามารถดูข้อมูลกระบวนวิชาที่เปิด ้สอน จากฐานข้อมูลสำนักทะเบียนฯ ได้โดย

```
- เลือก + ดึงข้อมูลภาระงานสอนจากระบบ MIS
- ระบุ ปีการศึกษา : 2559 \blacktriangledown ภาคการศึกษา : 1 \blacktriangledown- กด เพื่อแสดงผลการสืบค้นข้อมูล
```
#### **ลักษณะงำน**

ภาระงานสอน หมายถึง การถ่ายทอดองค์ความรู้ที่ครอบคลุมการสอนทุกประเภท ได้แก่ งานสอนแบบบรรยาย งานสอนปฏิบัติ งานสอนภาคสนาม (การสอนกระบวนวิชาในหลักสูตรปกติ หลักสูตรนานาชาติ หลักสูตรสองภาษาที่ สอนเป็นภาษาต่างประเทศ และหลักสูตรอื่นๆ ของมหาวิทยาลัย ที่สอนภาคปกติในเวลาราชการ) ทั้งในระดับปริญญา ตรี และระดับบัณฑิตศึกษา และงานควบคุมวิทยานิพนธ์ (ไม่รวมการเข้าร่วมรับฟังและสังเกตการสอน [attend class]) ้ จอภาพจะแสดงข้อมูลกระบวนวิชาที่ได้รับการมอบหมายภาระงานสอนและบันทึกอยู่ในฐานข้อมูลสำนัก ทะเบียนฯ ดังรูป

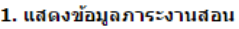

ปีการศึกษา : 2559  $\blacktriangledown$  ภาคการศึกษา : 1  $\blacktriangledown$ 

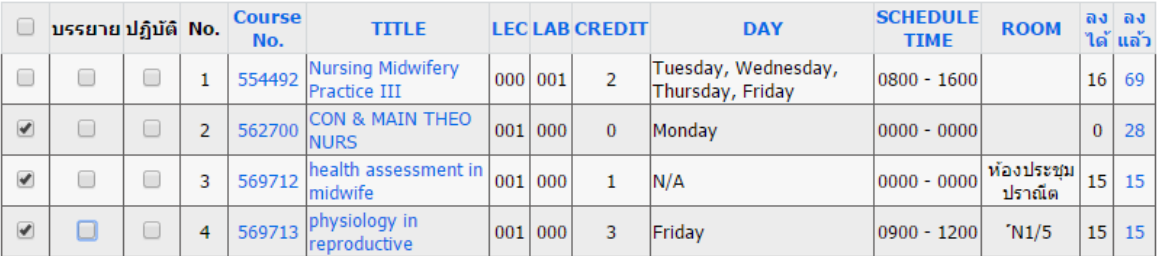

#### บันทึกรายการ

- เลือกรายการที่ต้องการ และกด <mark>เบ้นทึกรายการ</mark> เพื่อนำข้อมูลที่เลือกบันทึกในการกรอก TOR

- กรณีที่ไม่ปรากฏข้อมูลจากฐานข้อมูลส านักทะเบียน และต้องการเพิ่มข้อมูลภาระงานสอน ให้เลือก ระบบจะแสดงจอภาพให้ดำเนินการบันทึกข้อมูล ดังแสดง + **เพิ่มข้อมูลงานสอน** 

#### กรอกภาระงานสอน (TOR)

<mark>.∲</mark>∖ \* กรุณาตรวจสอบกระบวนวิชาที่เปิดสอนก่อนทำการบันทึก \* \*\*กรอกเฉพาะวิชาที่เปิดในภาคการศึกษาที่ 1 และ 2 เท่านั้น ไม่ต้องกรอกวิชาที่เปิดในภาคฤดู ร้อน(Summer) ระดับการศึกษา : ปริญญาตรี  $\pmb{\mathrm{v}}$ ปีการศึกษา : 2559 ▼ ภาคการศึกษา : ไม่กำหนด ▼ \*ถ้าสอนเป็นปี ให้เลือกภาคการศึกษาที่ 1 ตอนที่(Section) :  $\boxed{000}$ \*(บรรยาย) 000  $*(1500)$ (กรณีไม่มี ตอนที่บรรยาย หรือ ตอนที่ปฏิบัติ ให้ไส่ 000) เลือกประเภทกระบวนวิชา : ◉กระบวนวิชาของมหาวิทยาลัย ◯กระบวนวิชาขององค์กรวิชาชีพ - ดำเนินการกรอกข้อมูล เพื่อใช้ในการคำนวณภาระงานให้ครบถ้วน ึกด <sub>เพิ่ม</sub> เพื่อบันทึกข้อมูล

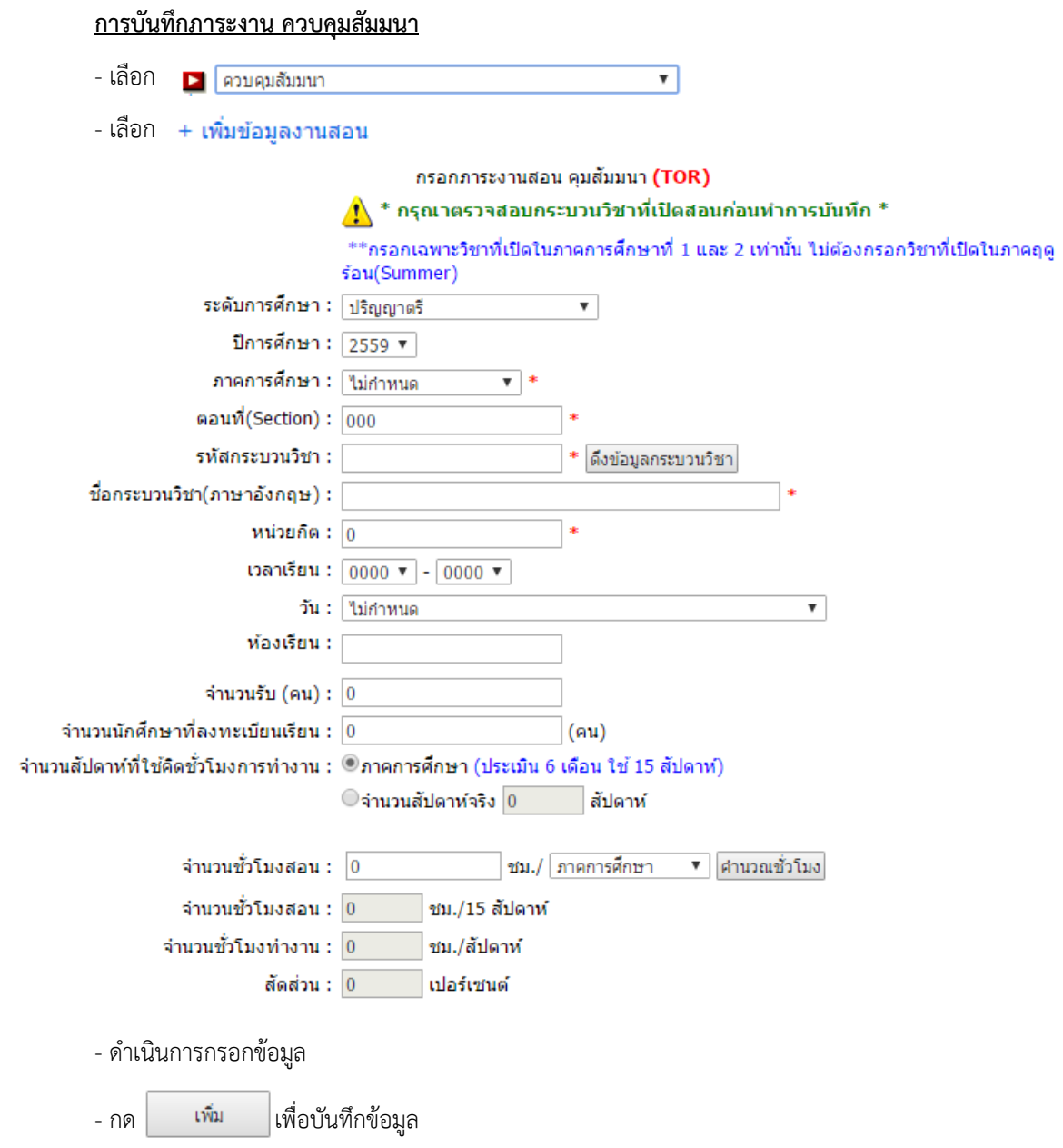

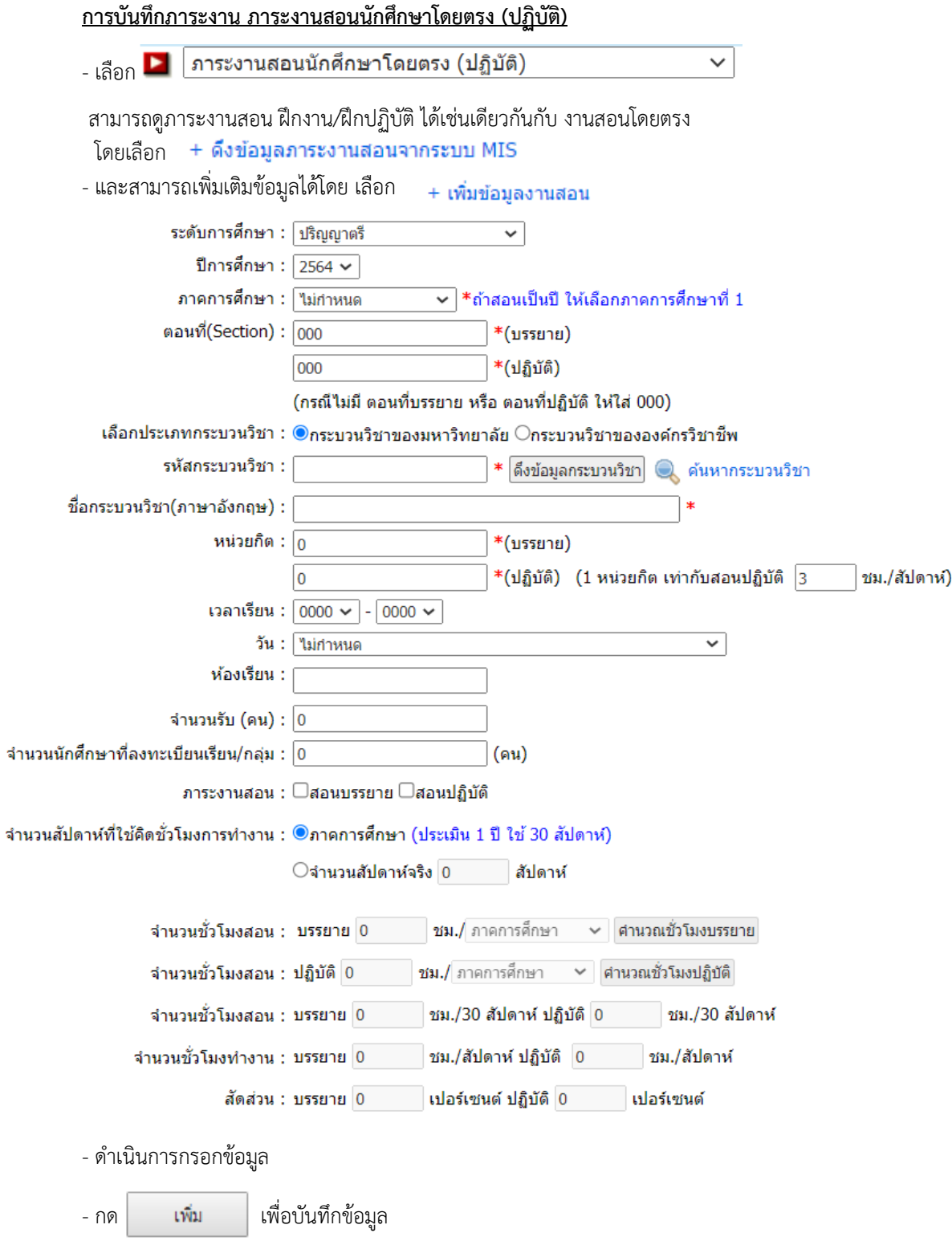

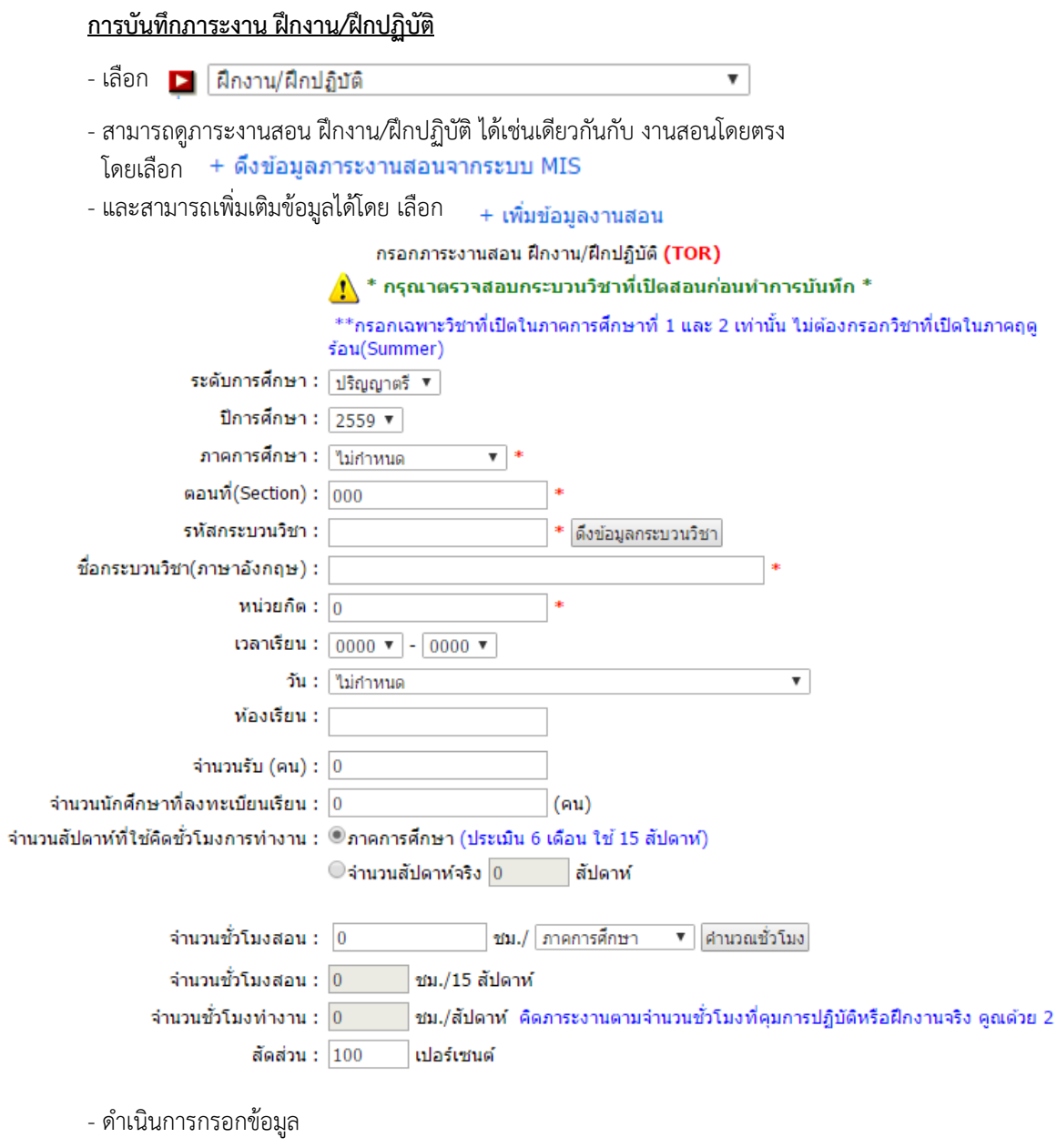

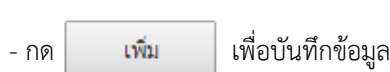

 $\overline{a}$ 

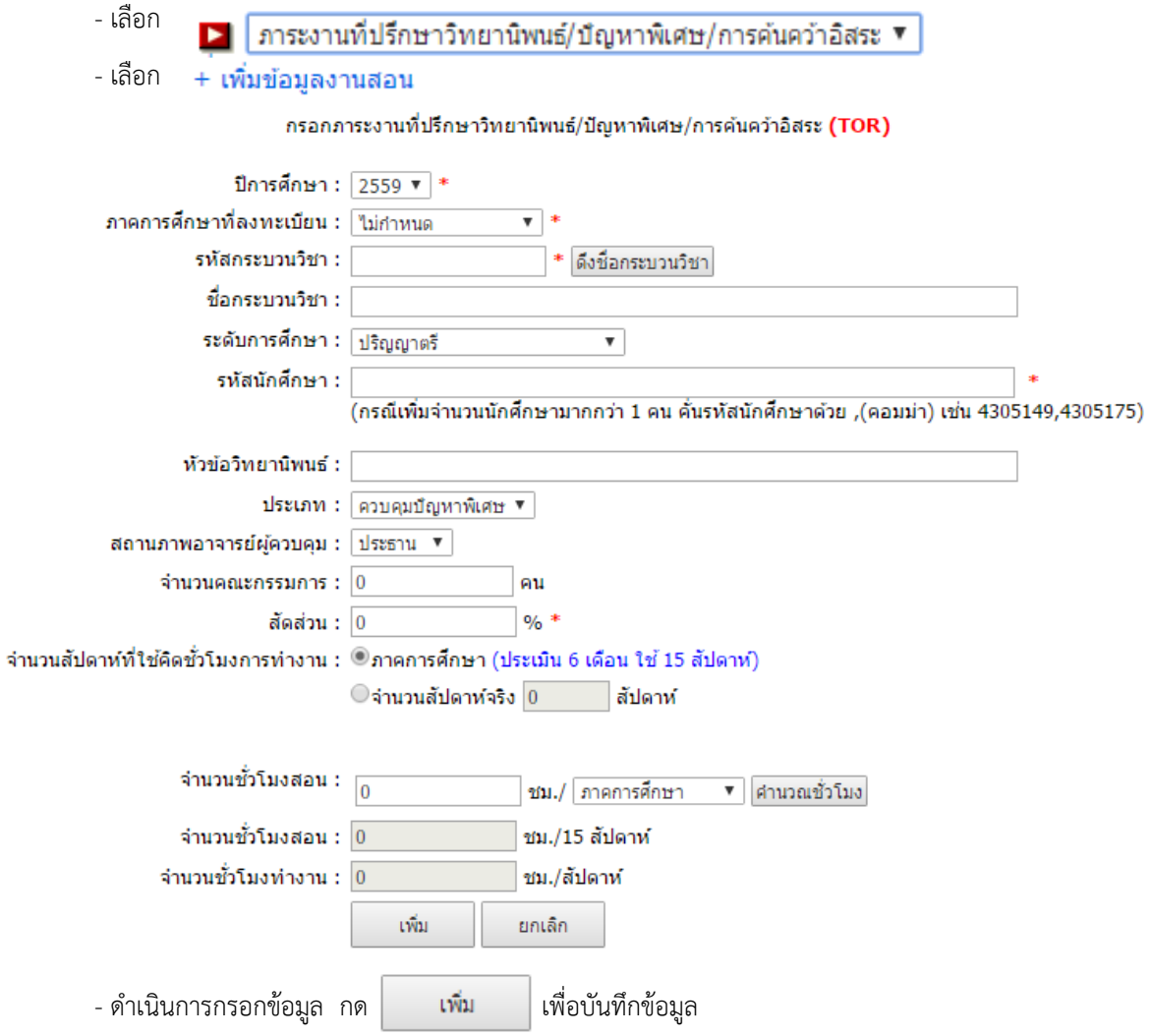

## **กำรบันทึกภำระงำนที่ปรึกษำวิทยำนิพนธ์/กำรค้นคว้ำอิสระ**

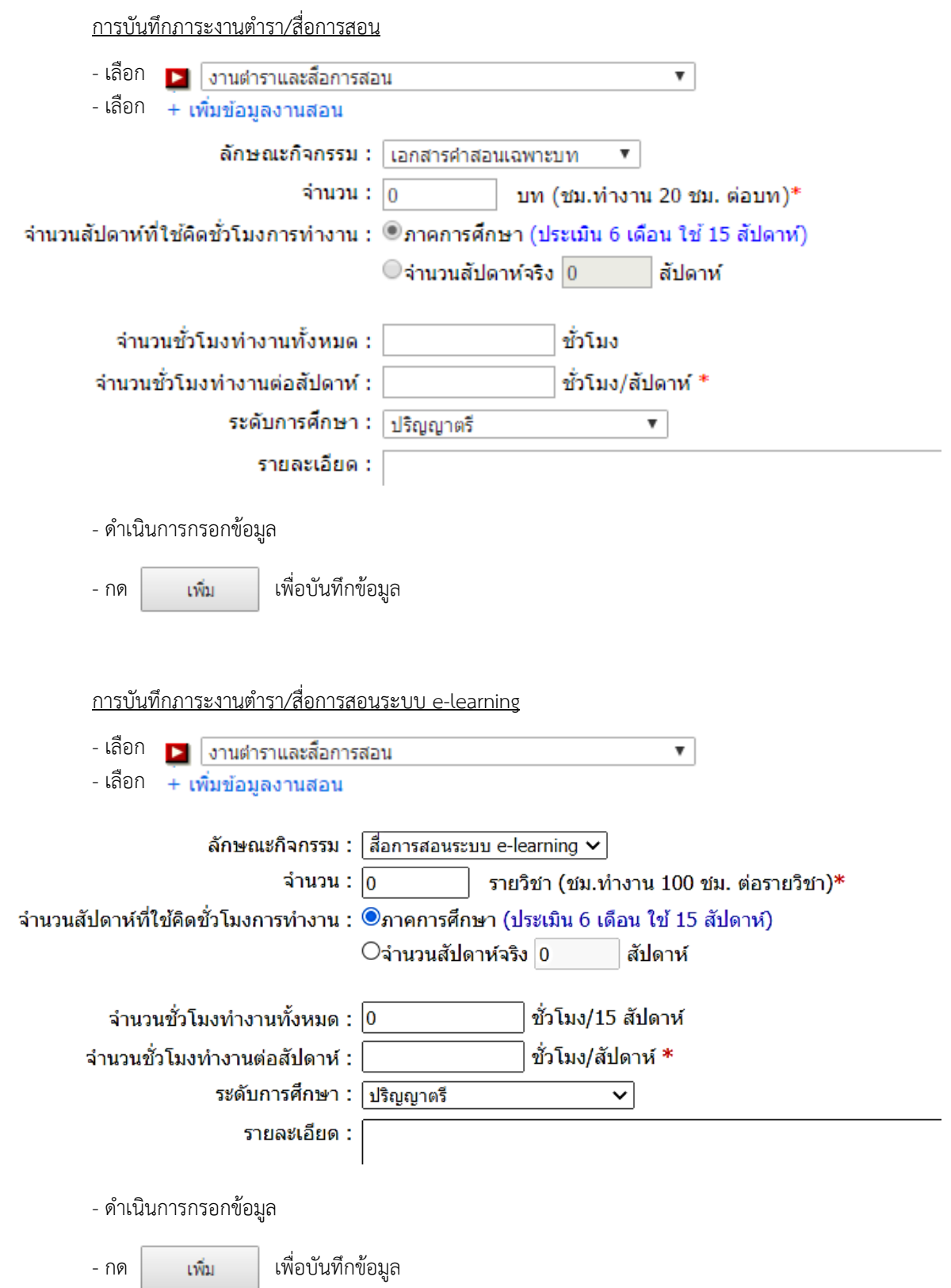

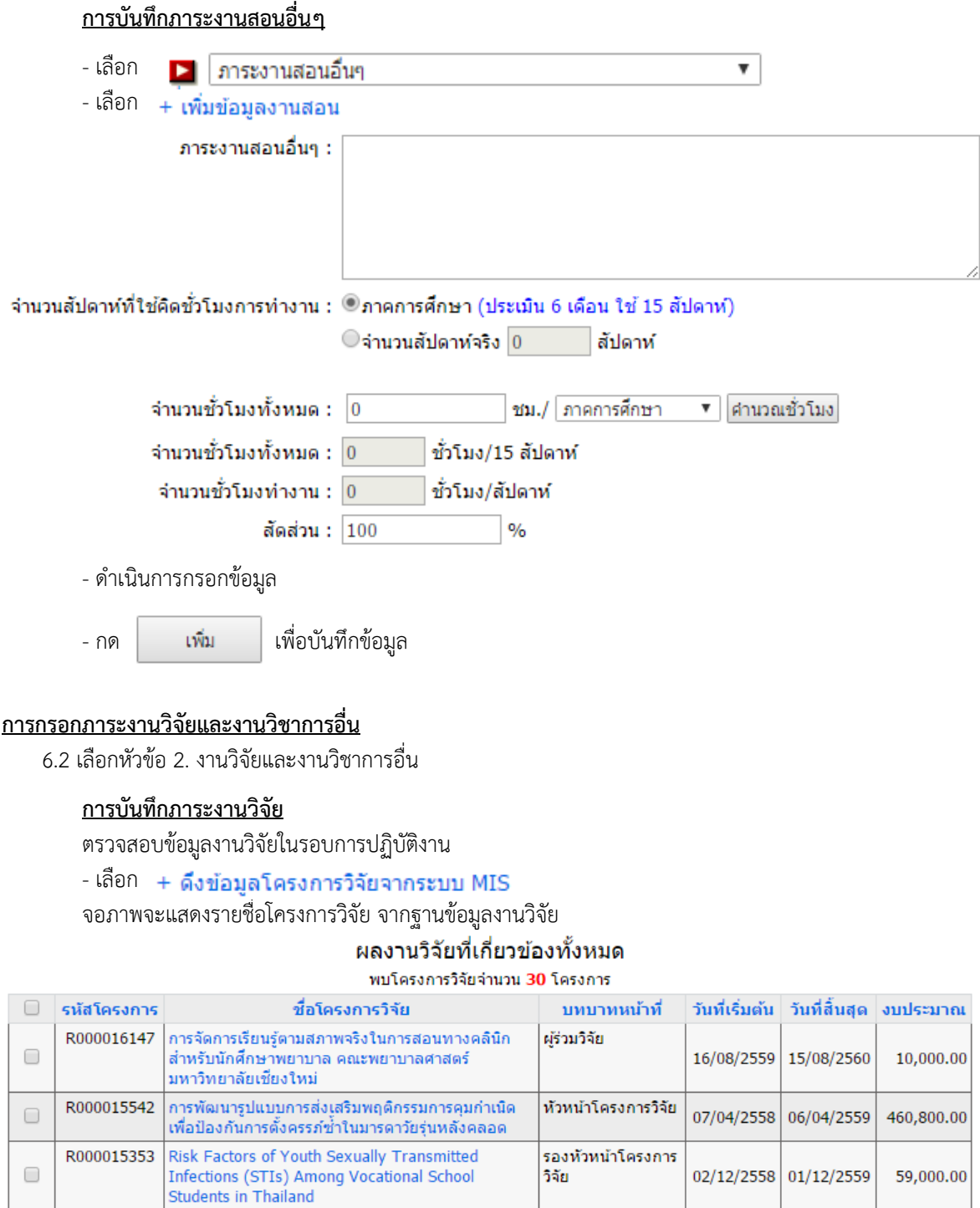

- เลือกโครงการวิจัย ที่กำหนดระยะเวลาดำเนินโครงการ อยู่ในรอบการปฏิบัติงาน

- กด | <mark>กับทึกรายการ</mark> เพื่อบันทึกภาระงานวิจัย

- สามารถเพ<sub>ิ่</sub>มเต<sub>ิ</sub>มขอมู<sup>่</sup>ลได้โดยเลือก

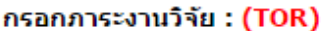

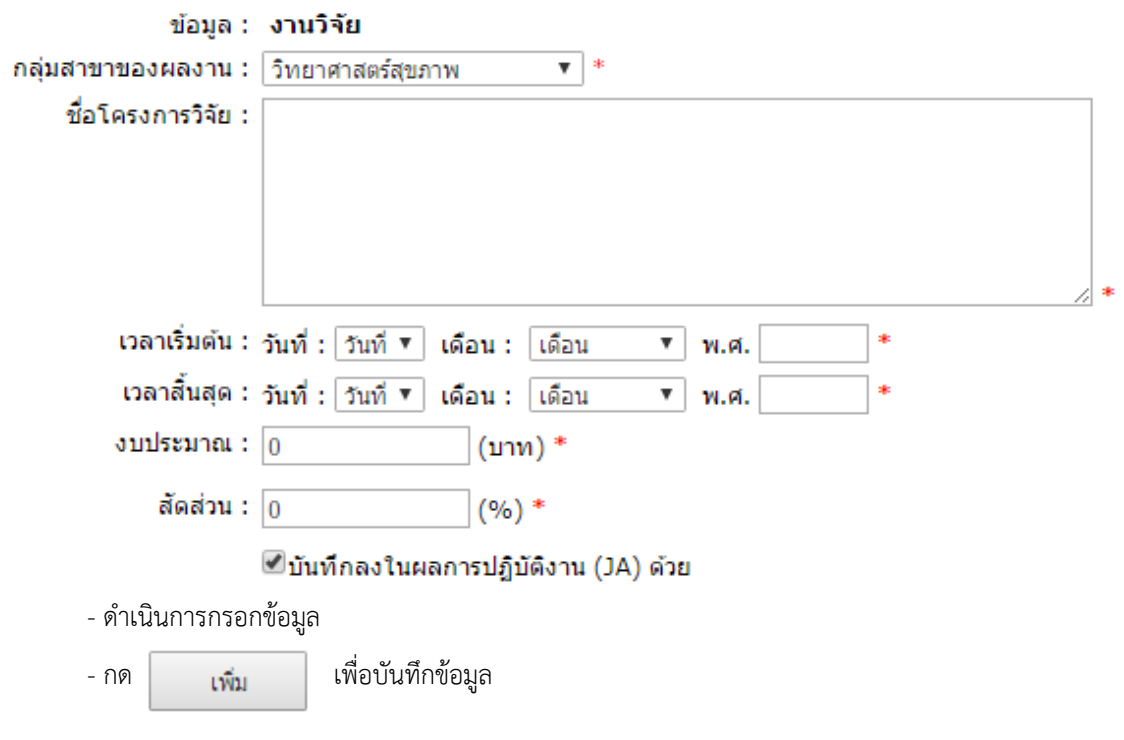

## **กำรบันทึกข้อมูลผลงำนทำงวิชำกำร**

ตรวจสอบข้อมูลผลงานทางวิชาการ

## $\overline{\phantom{a}}$ - เลือก  $\overline{\phantom{a}}$  + ดึงข้อมูลผลงานทางวิชาการจากระบบ MIS

จอภาพจะแสดงรายการผลงานทางวิชาการ จากฐานข้อมูล

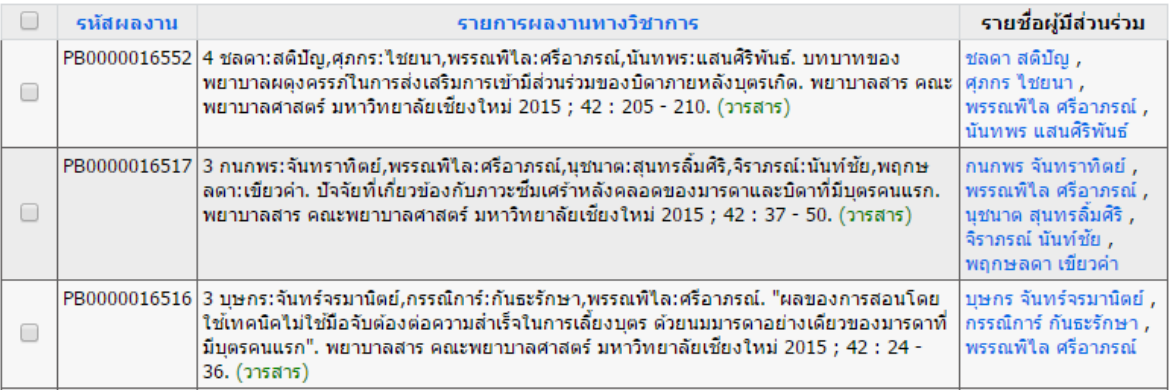

- เลือกรายการ ที่กำหนดระยะเวลา อยู่ในรอบการปฏิบัติงาน

- กด เพื่อบันทึกภาระงานผลงานทางวิชาการ

## **กำรกรอกภำระงำนบริกำรวิชำกำร/บริกำรวิชำชีพ**

6.3 เลือกหัวข้อ 3. งานบริการวิชาการ/บริการวิชาชีพ

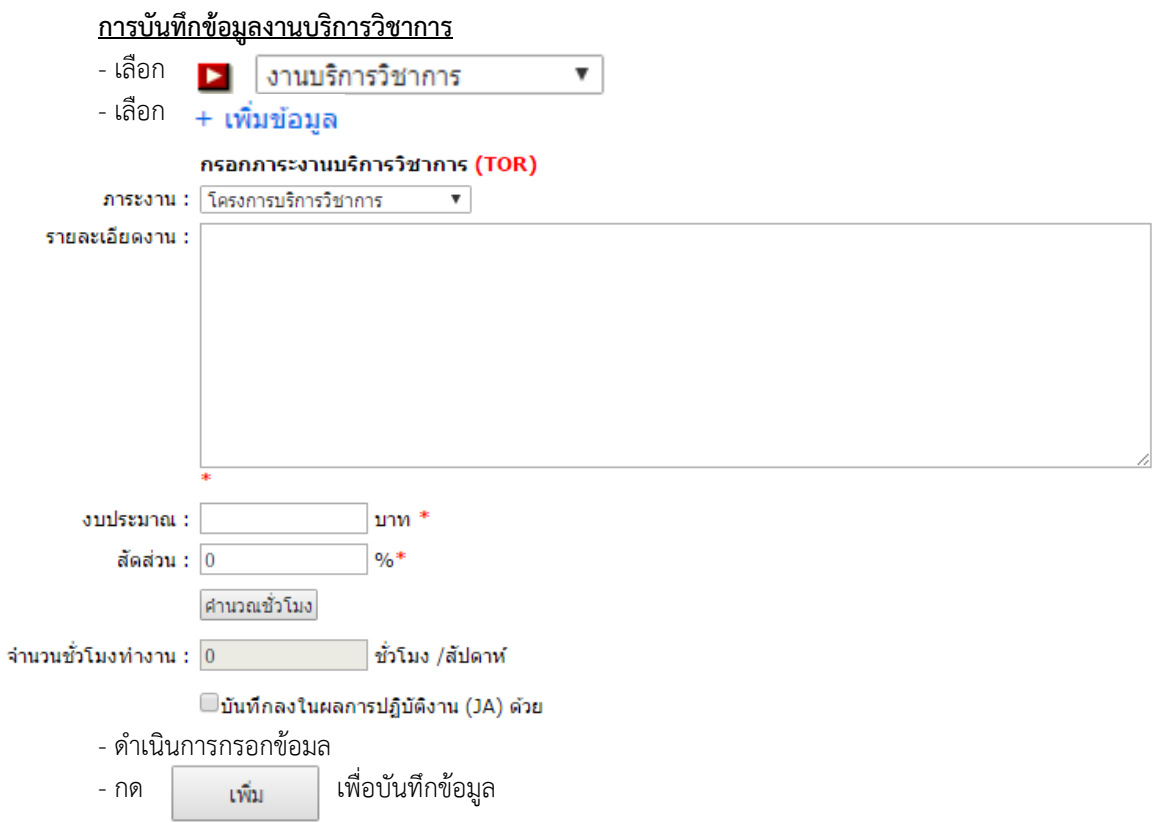

#### <u>ุการกรอกภาระงานพัฒนานักศึกษา และงานทำนุบำรุงศิลปวัฒนธรรม หรือภาระงานอื่น ๆ</u>

6.4 เลือกหัวข้อ 4. งานพัฒนานักศึกษา และงานทำนุบำรุงศิลปวัฒนธรรม หรือภาระงานอื่น ๆ

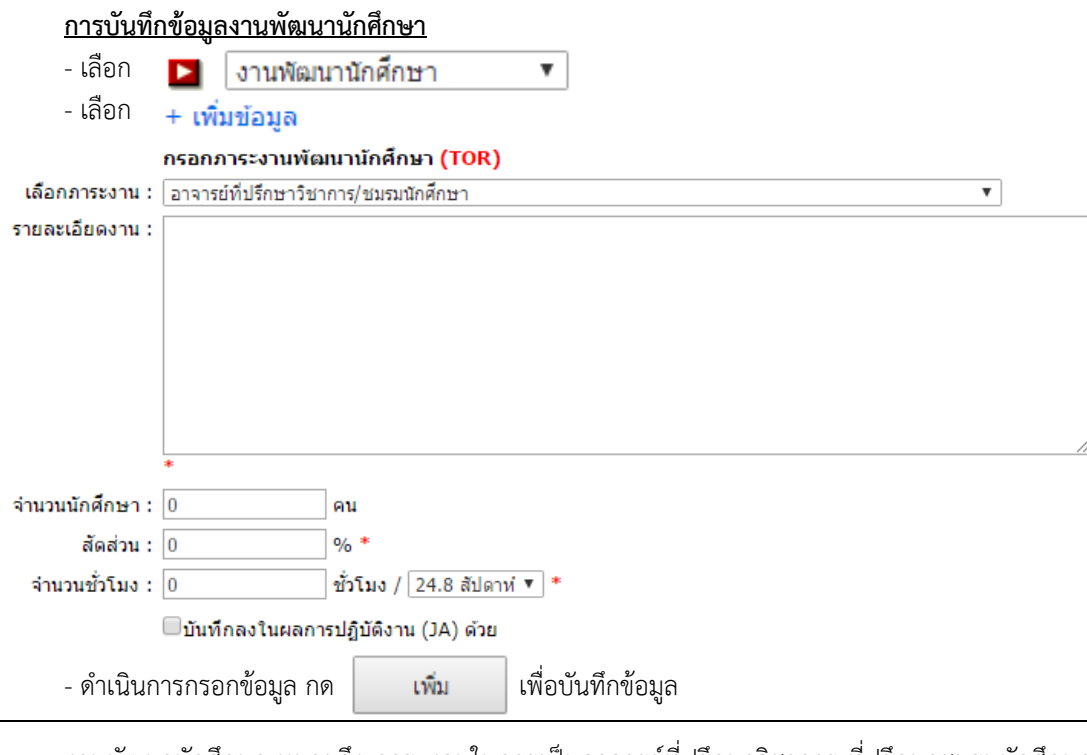

งานพัฒนานักศึกษา หมายถึง ภาระงานในการเป็นอาจารย์ที่ปรึกษาวิชาการ ที่ปรึกษาชมรมนักศึกษา ที่ ปรึกษาโครงการเสริมหลักสูตรระยะสั้นของนักศึกษาและกิจกรรมกีฬา เป็นผู้จัดหรือเข้าร่วมกิจกรรม/โครงการพัฒนา ้นักศึกษาของคณะฯ หรือสาขาวิชาในทุกระดับ โดยการคำนวณภาระงานพัฒนานักศึกษา ควรคิดภาระงานตามที่คาดว่า จะปฏิบัติจริง

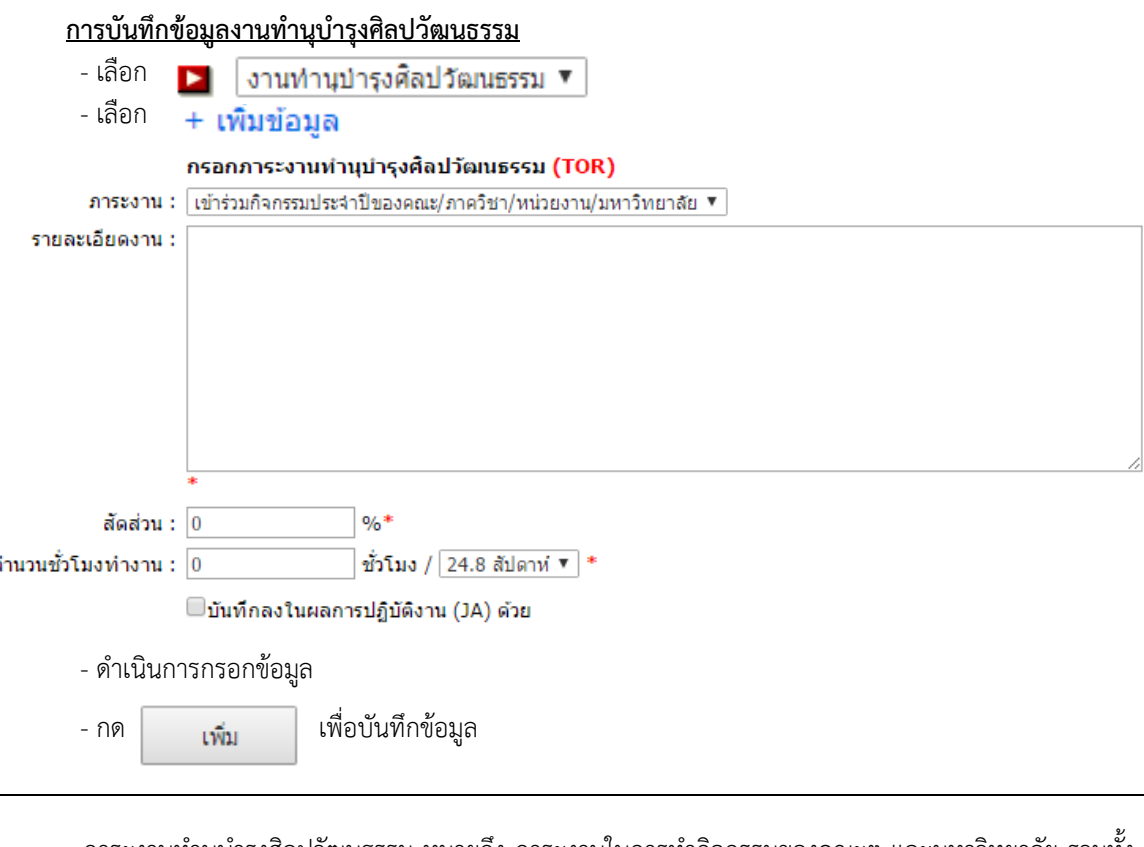

<u>ภาระงานทำนุบำรุงศิลปวัฒนธรรม</u> หมายถึง ภาระงานในการทำกิจกรรมของคณะฯ และมหาวิทยาลัย รวมทั้ง กิจกรรมของนักศึกษาที่เป็นการทำนุบำรุงศิลปวัฒนธรรมและอนุรักษ์สิ่งแวดล้อม เช่น งานพัฒนาคณะ กิจกรรม 5 ส. งานไหว้ครู งานรดน้ำดำหัว งานทอดผ้าป่า และงานทอดกฐิน ของคณะฯ และมหาวิทยาลัย หรือหน่วยงานที่เกี่ยวข้อง เป็นต้น

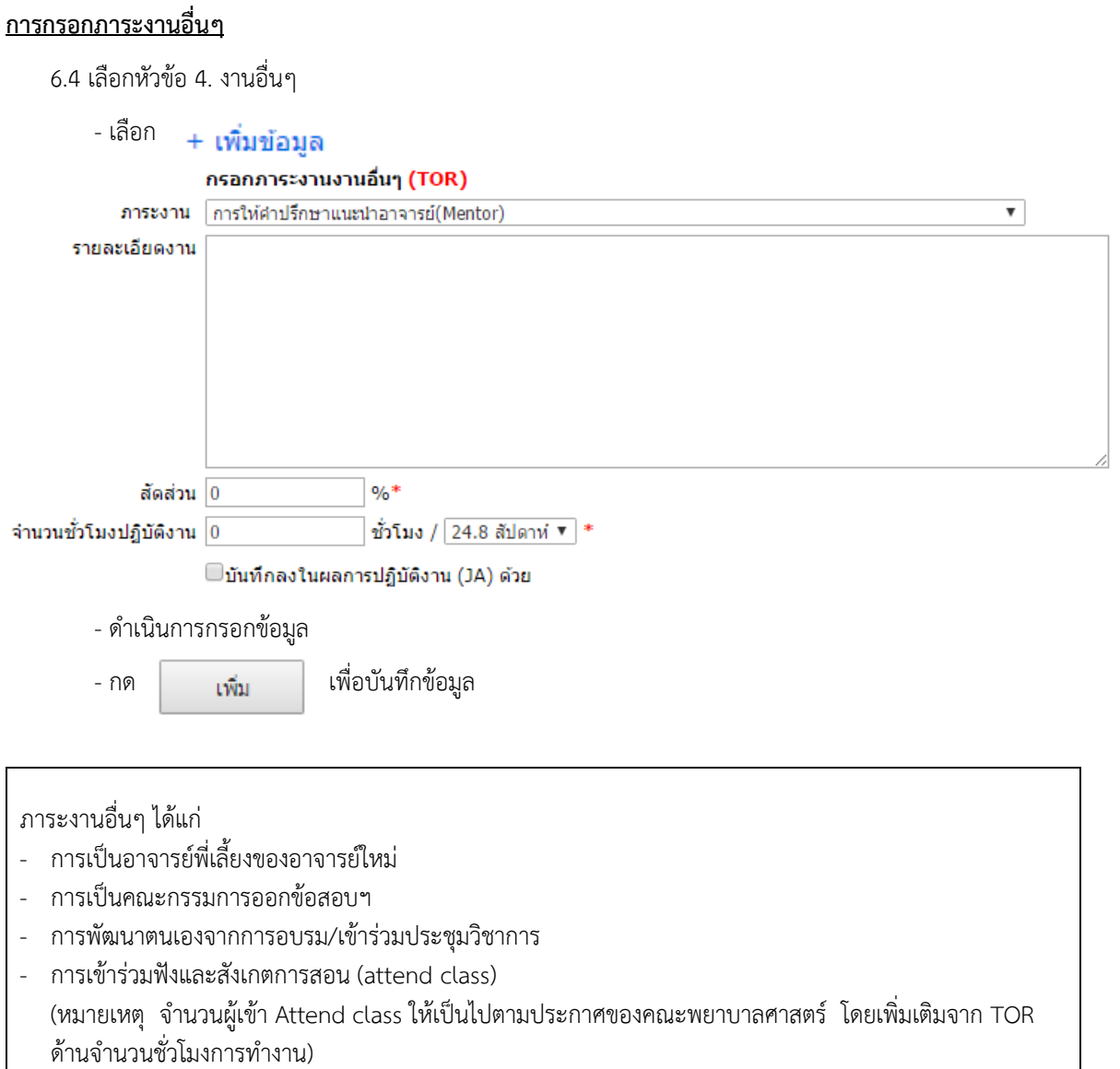

- การเป็นกรรมการต่างๆ ของคณะฯ และมหาวิทยาลัยที่มีการมอบหมายงานเป็นลายลักษณ์อักษรหรือมีคำสั่งแต่งตั้ง ้ และมิใช่เป็นกรรมการโดยตำแหน่ง ทั้งกรรมการที่มีวาระและกรรมการเฉพาะกิจ
- การเป็นกรรมการจัดโครงการบริการวิชาการส าหรับโครงการของศูนย์บริการพยาบาล รวมทั้งการเป็นกรรมการ วิชาชีพต่างๆ

#### **กำรกรอกภำระงำนบริหำร**

6.5 เลือกหัวข้อ 5. งานบริหาร

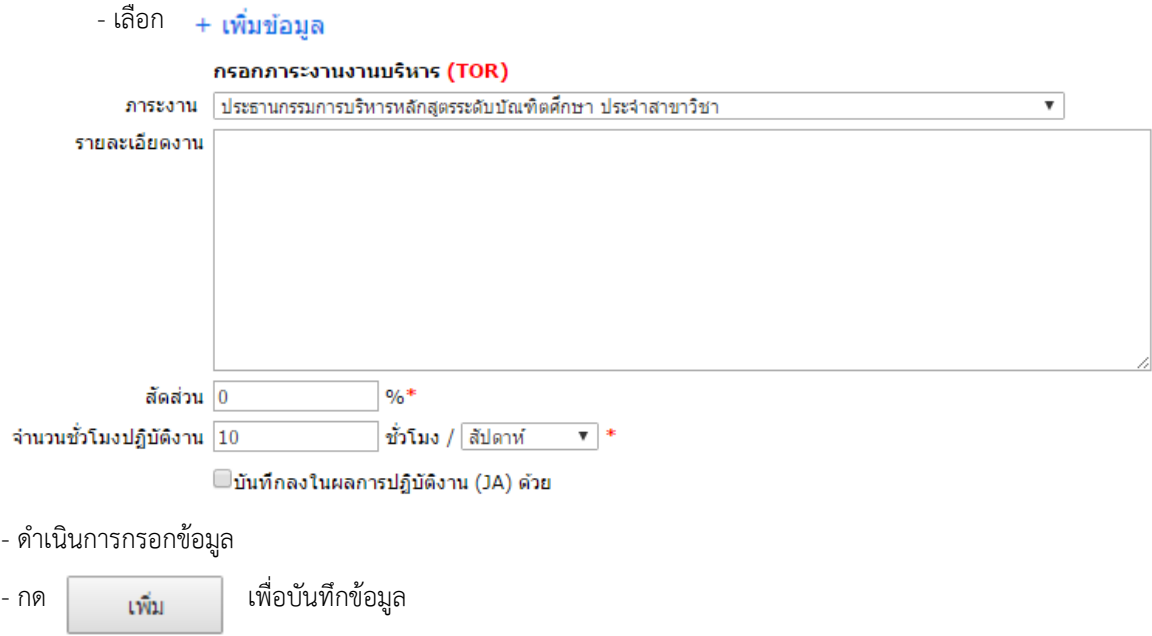

7. เมื่อทำการบันทึกภาระงานครบทุกด้านตามข้อกำหนดแล้ว ให้ตรวจสอบความถูกต้องครบถ้วนของการบันทึก

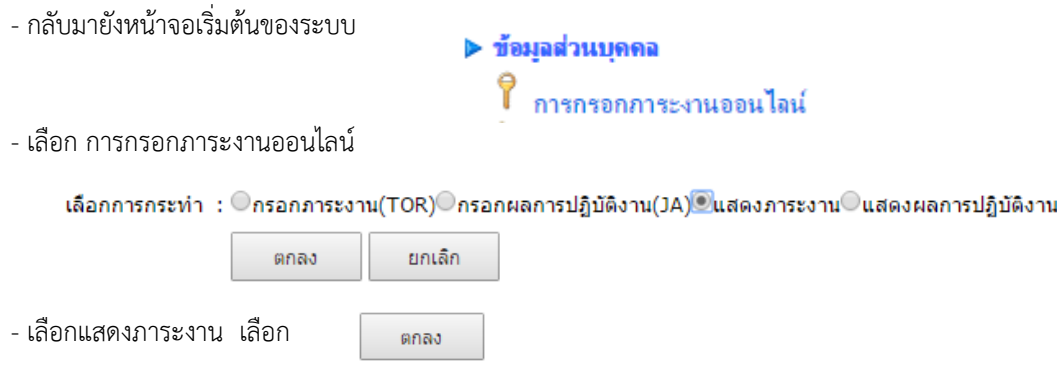

#### ้ ระบบจะแสดงข้อมูลการกรอกภาระงาน ที่ดำเนินการแล้วทั้งหมด

#### ึกลับไปก่อนหน้านี้

#### ิคลิกที่ ➡ เพื่อส่งออกข้อมล เป็นไฟล์ PDF ก่อน แล้วพิมพ์จากไฟล์นั้น

Find | Next  $\qquad \qquad \blacksquare$  (2)  $\frac{1}{4}$   $\frac{1}{1}$ of  $3 \quad \triangleright \quad \triangleright$ 4

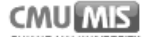

หน้า 1 จาก 3

#### แบบกำหนดภาระงานขั้นต่ำของตำแหน่งประเภทวิชาการที่ดำรงตำแหน่งบริหาร

ชื่อผู้รับการประเมิน นางพรรณพิไล ศรีอาภรณ์

**สังกัด** คณะพยาบาลศาสตร์ สำนักวิชาพยาบาลศาสตร์

ระยะเวลาปฏิบัติงาน วันที่ 1 กรกฎาคม 2559 – 31 ธันวาคม 2559

ประเภทบุคลากร ข้าราชการ

ตำแหน่ง รองศาสตราจารย์

#### 1. ภาระการเรียนการสอน

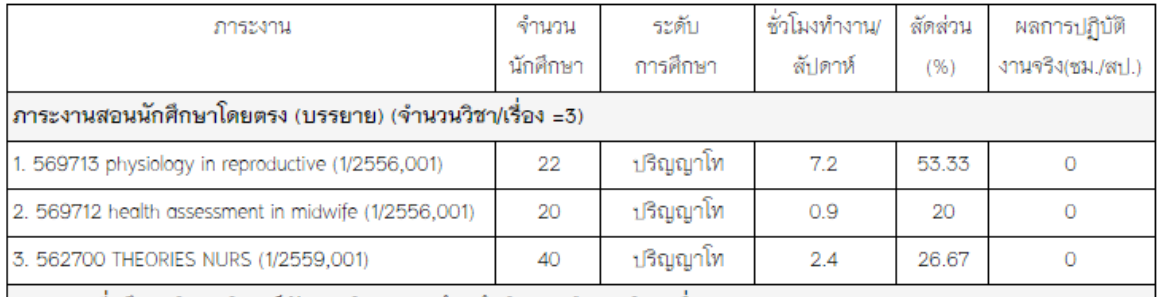

ภาระงานที่ปรึกษาวิทยานิพนธ์/ปัญหาพิเศษ/การค้นคว้าอิสระ (จำนวนวิชา/เรื่อง =2)

- .8. ตรวจสอบความถูกต้องครบถ้วนอีกครั้ง ทำการกลับไปแก้ไขภาระงานในแต่ละประเภทหากมีความต้องการแก้ไข
- 9. เมื่อทำการตรวจสอบจนไม่มีการแก้ไขแล้ว ให้ดำเนินการยืนยันภาระงาน - กลับไปเมนูเริ่มต้นของการกรอกภาระงาน

MENU : ข้อมูลส่วนบุคคล | เลือกการกระทำ | เลือกหัวข้อ | งานสอน | งานวิจัยและงานวิชาการอื่น | งานบริการวิชาการ/พัฒนา น.ศ./ทำนุบำรุง ดิลปวัฒนธรรม | งานอื่นๆ | งานบริหาร | แสดงภาระงาน | ยืนยันภาระงานตนเอง

[" เลือกหัวข้อที่ต้องการกรอก

Q ดึงข้อมูลเดิม 1. การเรียนการสอน (8 รายการ)

Q ดึงข้อมูลเดิม 2. งานวิจัยและงานวิชาการอื่น (2 รายการ)

Q ดึงข้อมูลเดิม 3. งานบริการวิชาการ พัฒนานักศึกษา และท่านุบ่ารุงศิลปวัฒนธรรม (4 รายการ)

Q ดึงข้อมูลเดิม 4. งานอื่นๆ (1 รายการ)

® ดึงข้อมูลเดิม 5. งานบริหาร (1 รายการ)

- เลือกเมนู <mark>| ยื่นยันภาระงานตนเอง</mark>

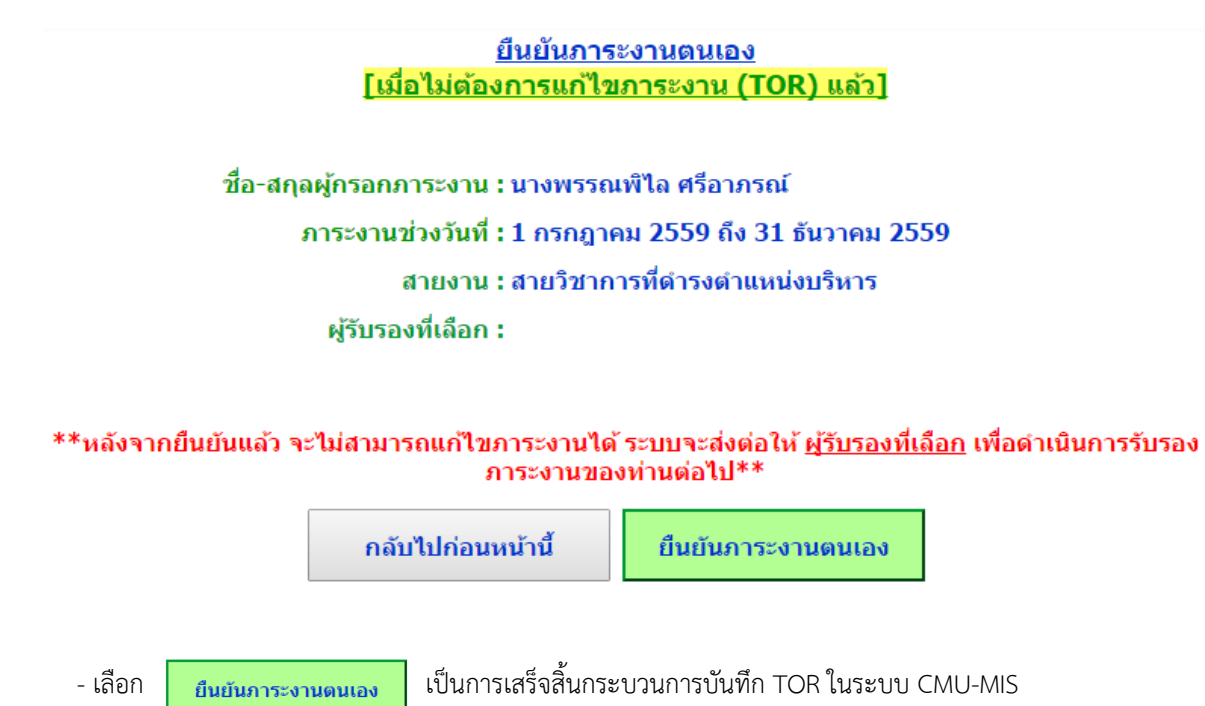

## **กำรรำยงำน JA บนระบบ CMU-MIS**

1. เข้าสู่หน้าจอระบบ CMU-MIS โดยพิมพ์ address [https](https://mis.cmu.ac.th/)://mis.cmu.ac.th

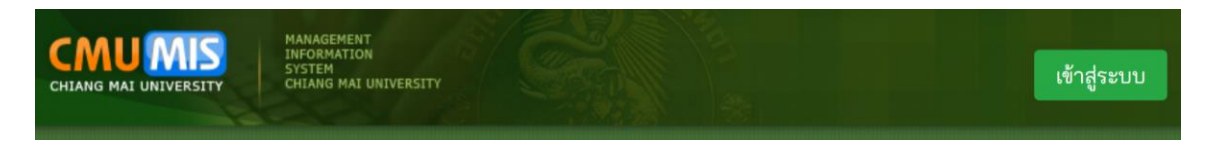

2. จากหน้าจอแรกของระบบ ใส่ชื่อผู้ใช้งาน และรหัสผ่าน และเลือกเพื่อเข้าสู่ระบบ CMU-MIS

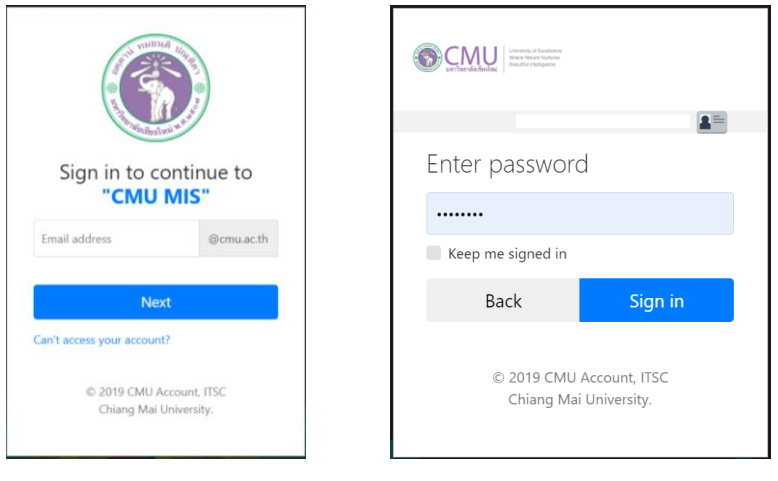

## 3. หน้าจอระบบ CMU-MIS รายบุคคล เลือกเมนู การจัดการ – ข้อมูลส่วนบุคคล – **กำรกรอกภำระงำนออนไลน์**

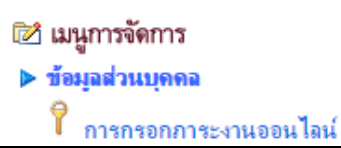

#### **ข้อปฏิบัติในกำรรำยงำนผลกำรปฏิบัติงำน (JA)**

- 1. คณาจารย์สามารถบันทึกผลการปฏิบัติงาน (JA) ได้ภายหลังจากผู้รับรองภาระงาน (คณบดีคณะพยาบาลศาสตร์) ี ได้ทำการรับรองภาระงาน จากการจัดทำ TOR ในแต่ละรอบแล้ว โดยช่วงเวลาที่สามารถบันทึกผลการปฏิบัติงาน
- 2. การรับรองภาระงาน และการเลือกผู้รับรองภาระงาน จะกระทำครั้งเดียวในช่วงเวลาที่ทำการกรอก TOR ้ ดังนั้น <u>ในการกรอก JA ไม่ต้องทำการรับรองภาระงาน และ/หรือ เลือกผู้รับรองภาระงาน</u> อีกครั้ง
- 3. คณาจารย์ ทำการกรอก JA ของตนเอง
- 4. ตรวจทานผลการปฏิบัติงาน/สัปดาห์ ทุกงานในภาพรวมอีกครั้งหนึ่ง ก่อนสิ้นสุดระยะเวลาการบันทึกผลการ ปฏิบัติงาน
- 5. คณะฯ ดำเนินการประเมินผลการปฏิบัติงาน ตามรอบการปฏิบัติงาน และแจ้งผลการประเมินให้ทราบ

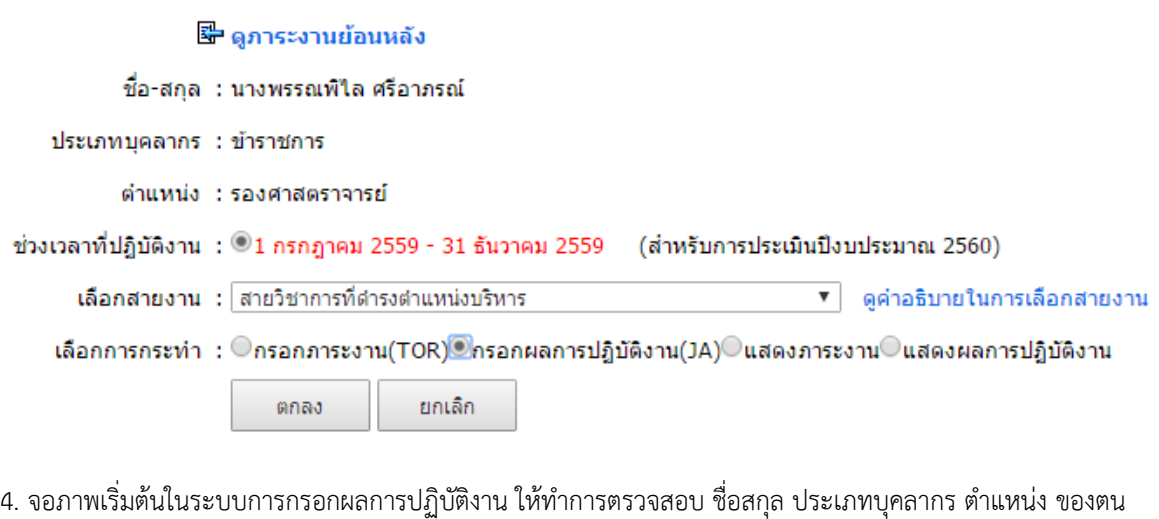

- ตรวจสอบช่วงเวลาที่ปฏิบัติงาน
- เลือกการกระทำ "กรอกผลการปฏิบัติงาน"

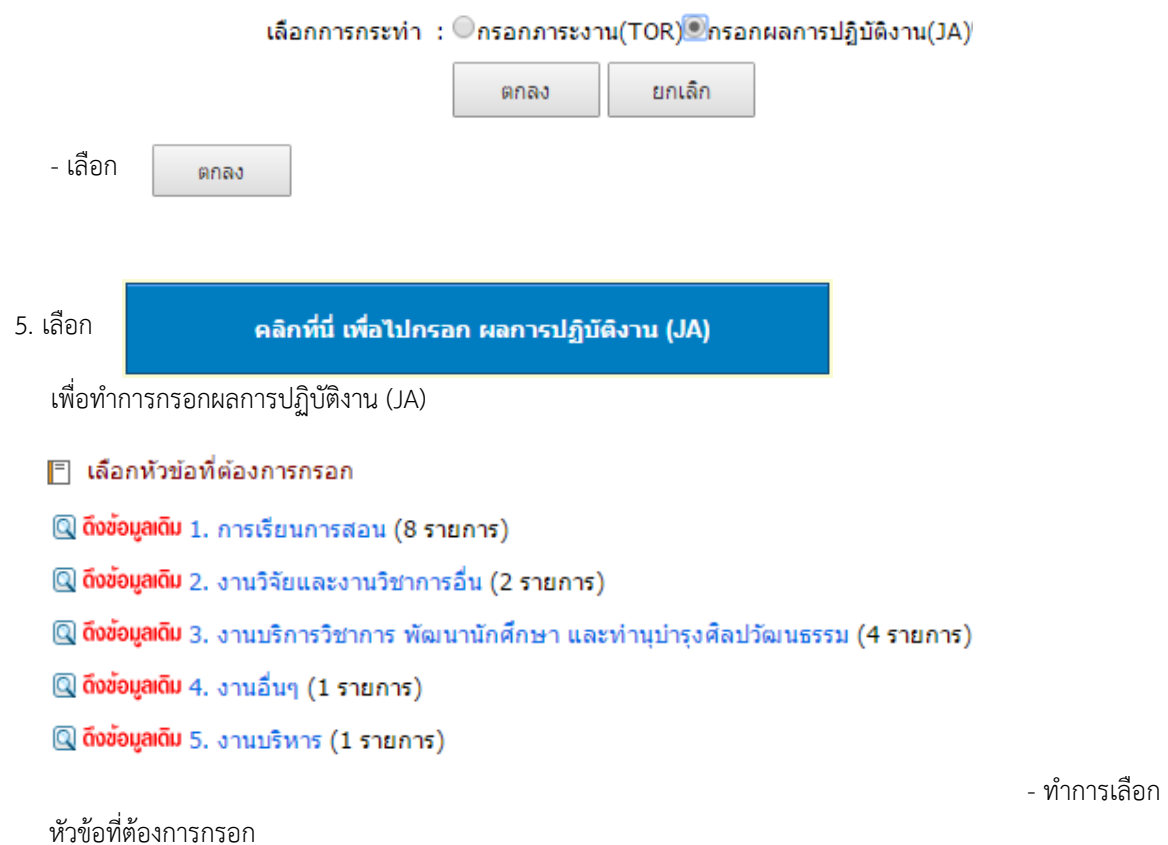

#### **กำรกรอกผลกำรปฏิบัติงำน งำนสอน**

#### 5.1 เลือกหัวข้อ 1. การเรียนการสอน

้ ระบบจะแสดงข้อมูลงานสอนนักศึกษาโดยตรง (บรรยาย) และแสดงผลการปฏิบัติงานจริงที่ระบบทำการคำนวณ ตามเกณฑ์ฯ ดังรูป

```
▼ + ดึงข้อมูลภาระงานสอนจากระบบ MIS + เพิ่มข้อมูลงานสอน                       วิธีคำนวณชั่วโมงง
▶ ภาระงานสอนนักศึกษาโดยตรง (บรรยาย)
```
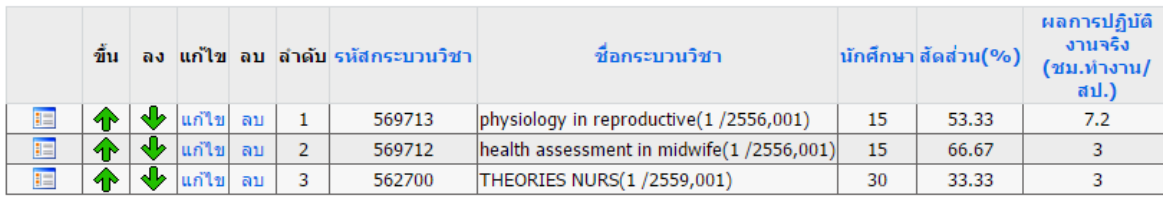

\*\*\* จำนวนสัปดาห์จริงที่ใช้คำนวณในครั้งนี้คือ 24.8 สัปดาห์

#### **กำรบันทึกงำนสอนนักศึกษำ**

- เลือก **แก่ไข**|่นกระบวนวิชาที่ต้องการแก้ไขผลการปฏิบัติงาน
- ระบบจะแสดงข้อมูลให้ทำการแก้ไข

แก้ไขภาระงานสอน (JA)

#### $\bigwedge^*$  กรุณาตรวจสอบกระบวนวิชาที่เปิดสอนก่อนทำการบันทึก  $^*$

\*\*กรอกเฉพาะวิชาที่เปิดในภาคการศึกษาที่ 1 และ 2 เท่านั้น ไม่ต้องกรอกวิชาที่เปิดในภาคฤดูร้อน(Summer)

 $\pmb{\nabla}$ 

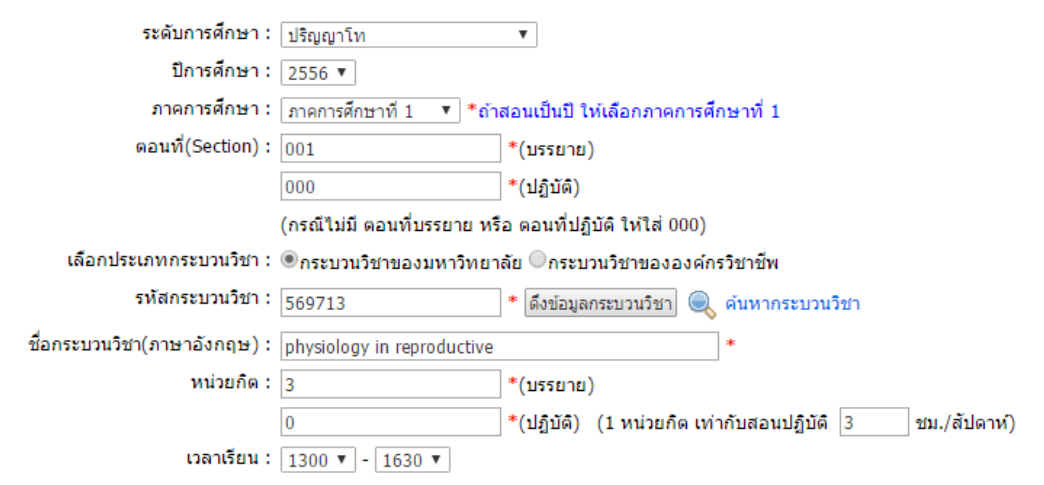

- ท าการแก้ไขภาระงานสอน

- เลือก <sub>แก้ไข</sub> เมื่อดำเนินการเสร็จสิ้น

- กรณีที่ ไม่ปรากฏข้อมูลกระบวนวิชา และต้องการเพิ่มข้อมูลงานสอน
- ให้เลือก + เพิ่มข้อมูลงานสอน
- ระบบจะแสดงจอภาพให้ทำการกรอกข้อมูลงานสอน เช่นเดียวกันกับการแก้ไขภาระงานสอน
- กรณีที่ต้องการแสดงข้อมูล/แก้ไขข้อมูล ภาระงานสอนนักศึกษาโดยตรง (ปฏิบัติ)
- เลือก ► | ภาระงานสอนนักศึกษาโดยตรง (ปฏิบัติ)
- ระบบจะแสดงข้อมูลผลการปฏิบัติงาน งานสอนนักศึกษาโดยตรง (ปฏิบัติ) ซึ่งสามารถดำเนินการแก้ไข เพิ่มเติม ได้เช่นเดียวกันกับ ภาระงานสอนนักศึกษาโดยตรง (บรรยาย)

#### **กำรบันทึกงำน ควบคุมสัมมนำ**

- เลือก ▶ <mark>ควบคุมสัมมนา</mark> ▼
- ระบบจะแสดงข้อมูลให้ทำการแก้ไข ซึ่งสามารถดำเนินการได้เช่นเดียวกันกับ การบันทึกงานสอนนักศึกษา
- กรณีที่ต้องการเพิ่มข้อมูล ให้เลือก + เพิ่มข้อมูลงานสอน
- ระบบจะแสดงจอภาพให้ทำการกรอกข้อมูล เช่นเดียวกันกับการกรอก TOR คุมสัมมนา

**กำรบันทึกภำระงำน ภำระงำนสอนนักศึกษำโดยตรง (ปฏิบัติ)** - เลือก ▶ ราระงานสอนนักศึกษาโดยตรง (ปฏิบัติ)  $\checkmark$ สามารถดูภาระงานสอนนักศึกษาโดยตรง (ปฏิบัติ) โดยเลือก  $+$  ดึงข้อมูลภาระงานสอนจากระบบ MIS - และสามารถเพิ่มเติมข้อมูลได้โดย เลือก - ด าเนินการกรอกข้อมูล - กด เพื่อบันทึกข้อมูล **กำรบันทึกภำระงำน ฝึกงำน/ฝึกปฏิบัติ** - เลือก ▶ ผึกงาน/ฝึกปฏิบัติ 7 - ระบบจะแสดงข้อมูลให้ทำการแก้ไข ซึ่งสามารถดำเนินการได้เช่นเดียวกันกับ การบันทึกงานสอนนักศึกษา - กรณีที่ต้องการเพิ่มข้อมูล ให้เลือก + เพิ่มข้อมูลงานสอน

- ระบบจะแสดงจอภาพให้ทำการกรอกข้อมูล เช่นเดียวกันกับการกรอก TOR ฝึกงาน/ฝึกปฏิบัติ

#### **กำรบันทึกงำนที่ปรึกษำวิทยำนิพนธ์/กำรค้นคว้ำอิสระ**

- เลือก
- ระบบจะ…… <mark>→ ภาระงานที่ปรึกษาวิทยานิพนธ์/บัญหาพิเศษ/การค้นคว้าอิสระ ▼</mark><br>- ระบบจะ…… *ระดูลักษ*า
- กรณีที่ต้องการเพิ่มข้อมูล ให้เลือก + เพิ่มข้อมูลงานสอน
- ระบบจะแสดงจอภาพให้ทำการกรอกข้อมูล เช่นเดียวกันกับการกรอก TOR ที่ปรึกษาวิทยานิพนธ์/การค้นคว้า อิสระ

#### <u>การบันทึกงานตำรา/สื่อการสอน</u>

- เลือก  $\pmb{\mathrm{v}}$
- ระบบจะแสดงข้อมูลให้ทำการแก้ไข ซึ่งสามารถดำเนินการได้เช่นเดียวกันกับ การบันทึกงานสอนนักศึกษา
- กรณีที่ต้องการเพิ่มข้อมูล ให้เลือก + เพิ่มข้อมูลงานสอน
- ระบบจะแสดงจอภาพให้ทำการกรอกข้อมูล เช่นเดียวกันกับการกรอก TOR งานตำรา/สื่อการสอน

#### **กำรบันทึกงำนสอนอื่นๆ**

- เลือก ▼
- ระบบจะแสดงข้อมูลให้ทำการแก้ไข ซึ่งสามารถดำเนินการได้เช่นเดียวกันกับ การบันทึกงานสอนนักศึกษา
- กรณีที่ต้องการเพิ่มข้อมูล ให้เลือก + เพิ่มข้อมูลงานสอน
- ระบบจะแสดงจอภาพให้ทำการกรอกข้อมูล เช่นเดียวกันกับการกรอก TOR งานสอนอื่นๆ

#### **กำรกรอกผลงำนวิจัยและงำนวิชำกำรอื่น**

5.2 เลือกหัวข้อ 2. งานวิจัยและงานวิชาการอื่น

ิ จอภาพจะแสดงข้อมูลงานวิจัยที่ทำการบันทึกและคำนวณภาระงานไว้ใน TOR ดังแสดง

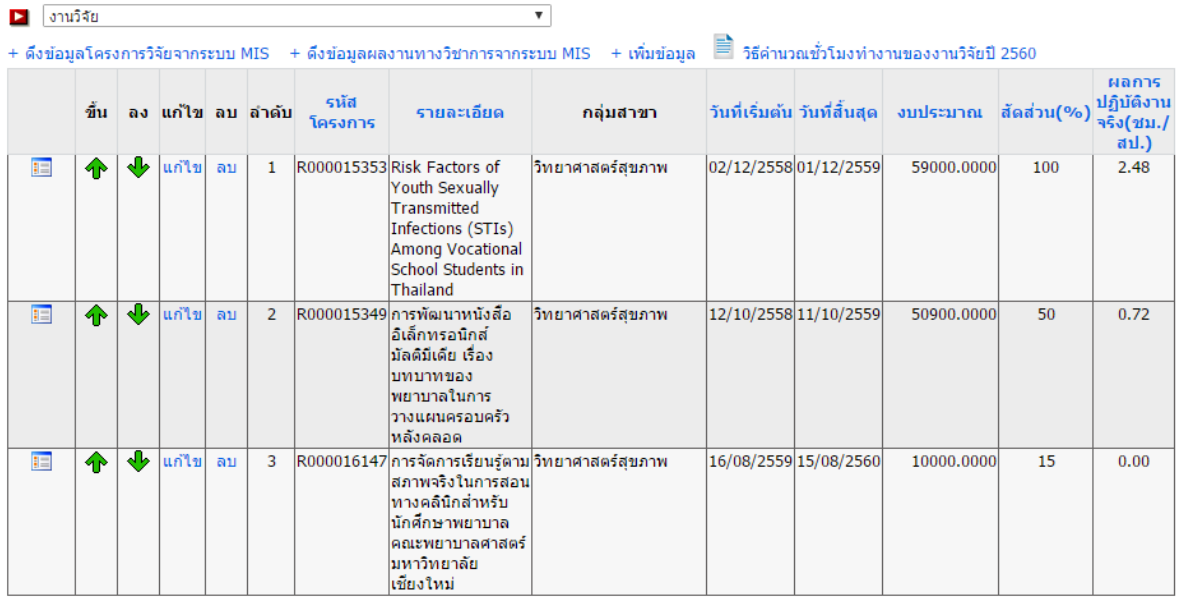

#### **กำรบันทึกงำนวิจัย**

- ตรวจสอบข้อมูลงานวิจัยในรอบการปฏิบัติงาน หากมีแก้ไขเลือก ใ <mark>แก่ไข</mark> ารวิจัยที่ต้องการแก้ไขผล การปฏิบัติงาน

- 
- ระบบจะแสดงข้อมูลให้ทำการแก้ไข

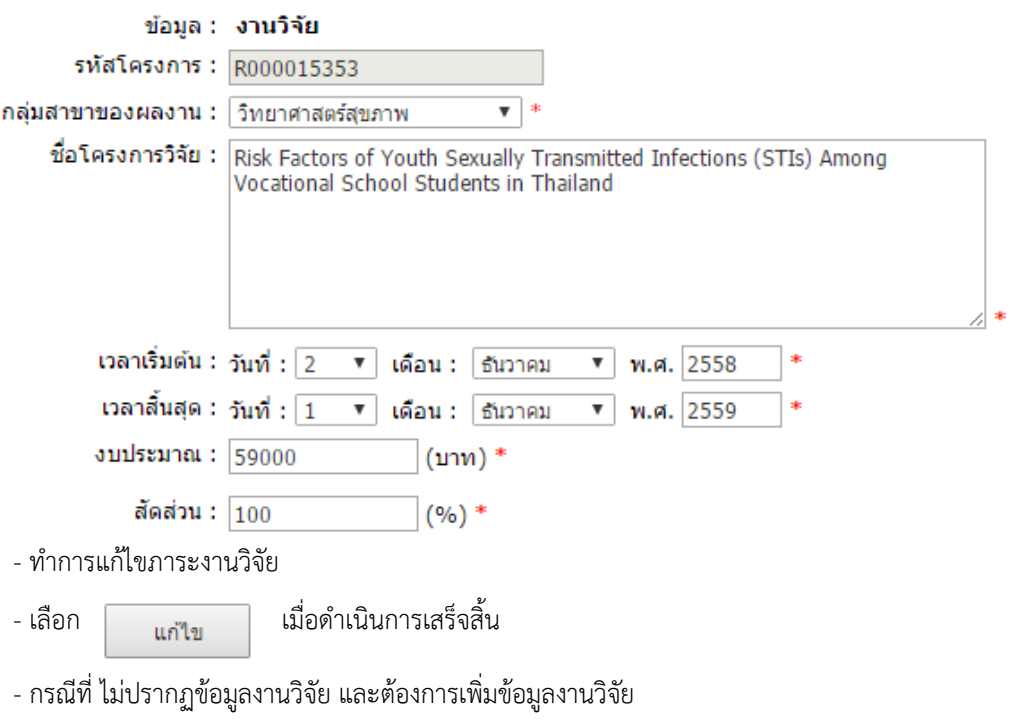

#### แก้ไขภาระงานวิจัย : (JA)

- ให้เลือก + **เพิ่มข้อมูล**
- ระบบจะแสดงจอภาพให้ทำการกรอกข้อมูลงานวิจัย เช่นเดียวกันกับการกรอก TOR วิจัย

#### **กำรบันทึกงำนทำงวิชำกำร**

- เลือก
- ระบบจะแสดงข้อมูลให้ทำการแก้ไข ซึ่งสามารถดำเนินการได้เช่นเดียวกันกับ การบันทึกงานวิจัย
- กรณีที่ต้องการเพิ่มข้อมูล ให้เลือก + เพิ่มข้อมูล
- ระบบจะแสดงจอภาพให้ทำการกรอกข้อมูล เช่นเดียวกันกับการกรอก TOR งานทางวิชาการ

#### **กำรกรอกผลงำนงำนบริกำรวิชำกำร/บริกำรวิชำชีพ**

#### 5.3 เลือกหัวข้อ 3. งานบริการวิชาการ/บริการวิชาชีพ

#### ระบบจะแสดงข้อมูลงานบริการวิชาการ และแสดงผลการปฏิบัติงานจริง ดังรูป

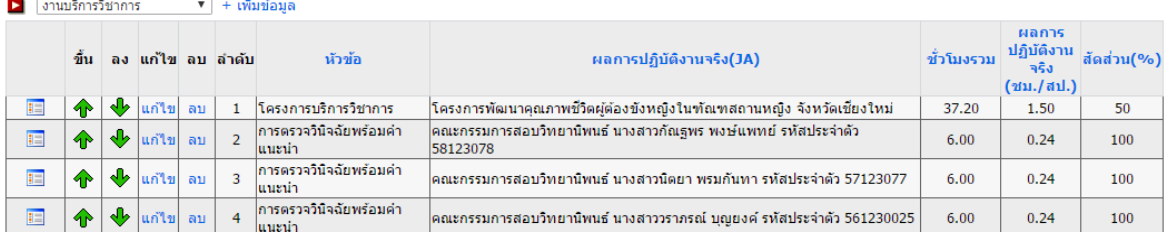

#### **กำรบันทึกงำนบริกำรวิชำกำร**

- ตรวจสอบข้อมูลงานบริการวิชาการในรอบการปฏิบัติงาน หากมีแก้ไขเลือก <mark>แก่ไข</mark> ในรายการที่ต้องการ แก้ไขผลการปฏิบัติงาน

## - ระบบจะแสดงข้อมูลให้ทำการแก้ไข<br>**แก้ไขภาระงานบริการวิชาการ (JA)**

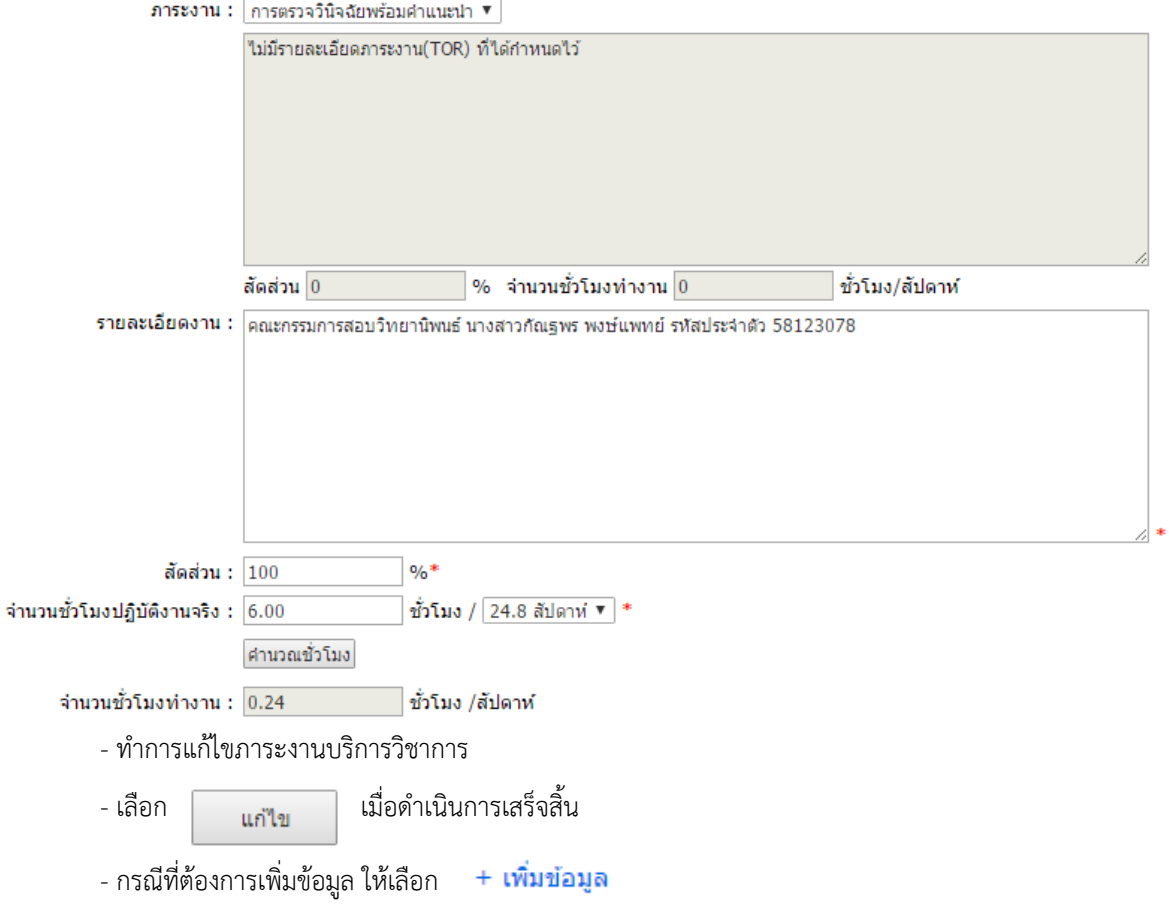

- ระบบจะแสดงจอภาพให้ทำการกรอกข้อมูล เช่นเดียวกันกับการกรอก TOR งานบริการวิชาการ

#### <u>การกรอกผลงานงานพัฒนานักศึกษา และงานทำนุบำรุงศิลปวัฒนธรรม หรือภาระงานอื่น ๆ</u>

5.3 เลือกหัวข้อ 3. งานพัฒนานักศึกษา และงานทำนุบำรุงศิลปวัฒนธรรม หรือภาระงานอื่น ๆ

#### **กำรบันทึกงำนพัฒนำนักศึกษำ**

- เลือก  $\boldsymbol{\mathrm{v}}$
- ระบบจะแสดงข้อมูลให้ทำการแก้ไข ซึ่งสามารถดำเนินการได้เช่นเดียวกันกับ การบันทึกงานบริการวิชาการ
- กรณีที่ต้องการเพิ่มข้อมูล ให้เลือก **+ เพิ่มข้อมูล**
- ระบบจะแสดงจอภาพให้ทำการกรอกข้อมูล เช่นเดียวกันกับการกรอก TOR งานพัฒนานักศึกษา

#### <u>การบันทึกข้อมูลงานทำนูบำรุงศิลปวัฒนธรรม</u>

- เลือก
- ระบบจะแสดงข้อมูลไห้ทำการแก้ไข ซึ่งสามารถดำเนินการได้เช่นเดียวกันกับ การบันทึกงานบริการวิชาการ
- กรณีที่ต้องการเพิ่มข้อมูล ให้เลือก **+ เพิ่มข้อมูล**
- ระบบจะแสดงจอภาพให้ทำการกรอกข้อมูล เช่นเดียวกันกับการกรอก TOR งานทำนุบำรุงศิลปวัฒนธรรม

## **กำรกรอกภำระงำนอื่นๆ**

# ระบบจะแสดงข้อมูลงานอื่นๆ และแสดงผลการปฏิบัติงานจริง ดังรูป<br>◘ ภาระงานอื่นๆ +เพ่ิมข้อมูล

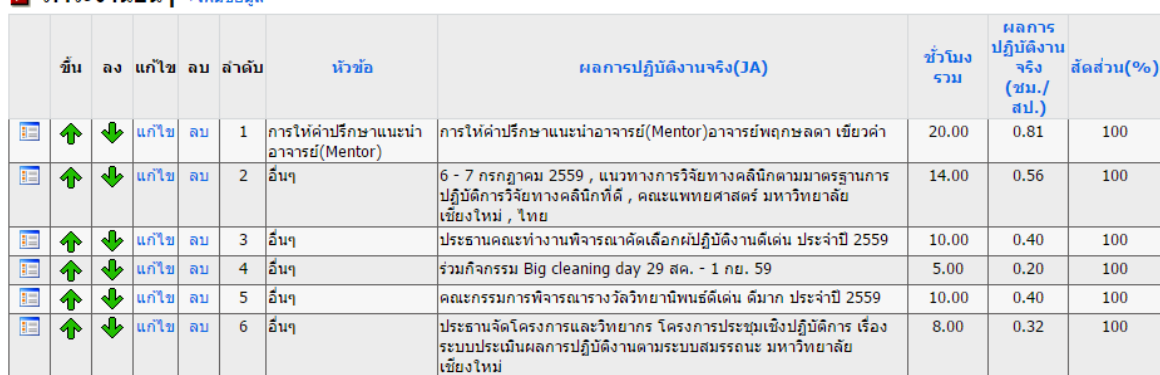

- ตรวจสอบข้อมูลงานอื่นๆ ในรอบการปฏิบัติงาน หากมีแก้ไขเลือก <mark>แก่ใข</mark> ในรายการที่ต้องการแก้ไขผลการ ปฏิบัติงาน
- ระบบจะแสดงข้อมูลให้ทำการแก้ไข

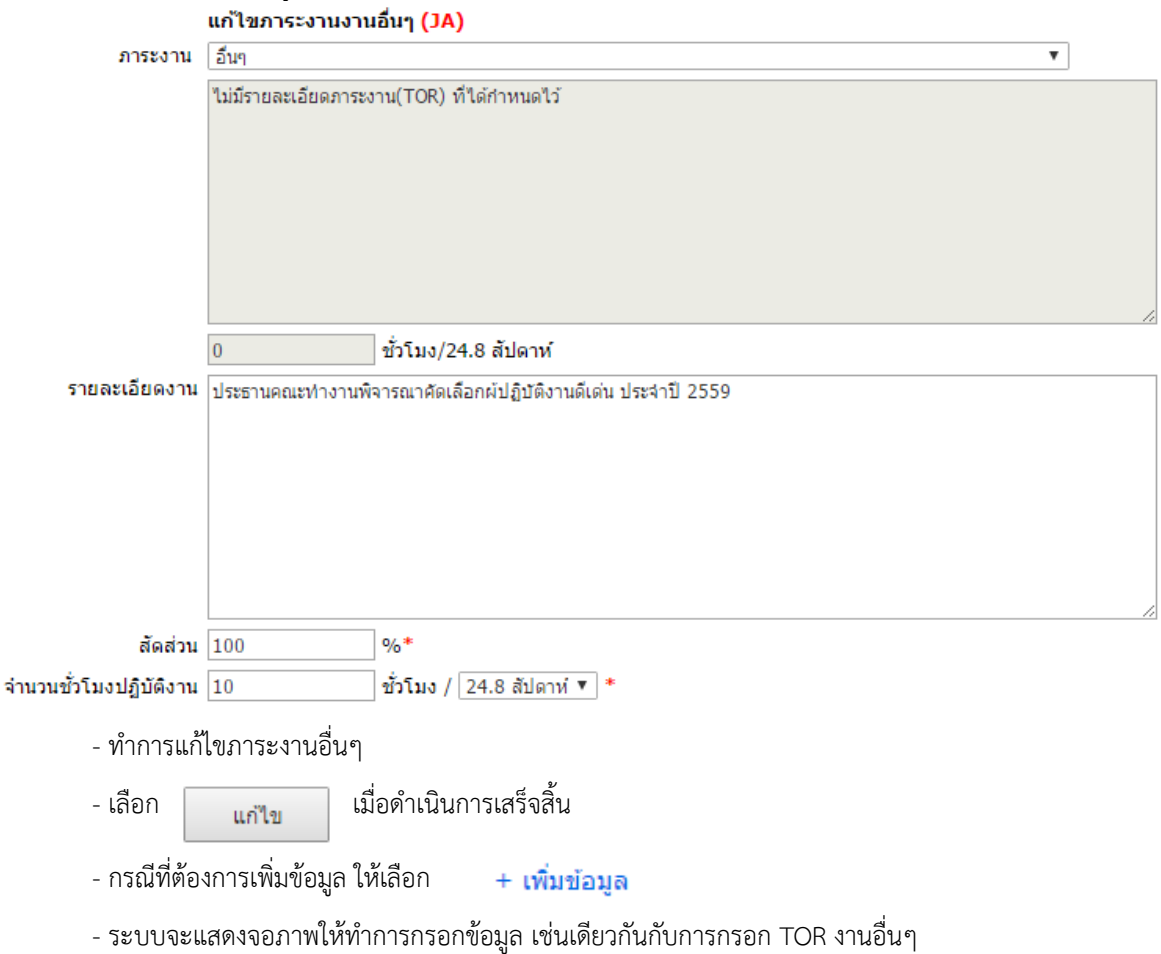

#### **กำรกรอกผลกำรปฏิบัติงำน งำนบริหำร**

5.5 เลือกหัวข้อ 5. งานบริหาร

## ระบบจะแสดงข้อมูลงานบริหาร และแสดงผลการปฏิบัติงานจริง ดังรูป

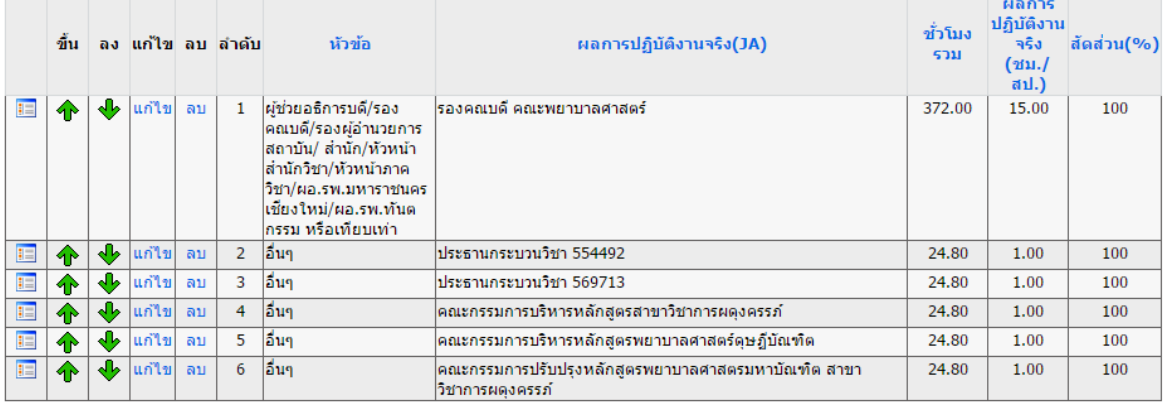

- ตรวจสอบข้อมูลงานบริหาร ในรอบการปฏิบัติงาน หากมีแก้ไขเลือก ใน<mark>แก่ไข</mark> รที่ต้องการแก้ไขผลการ ปฏิบัติงาน

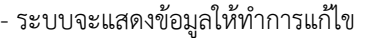

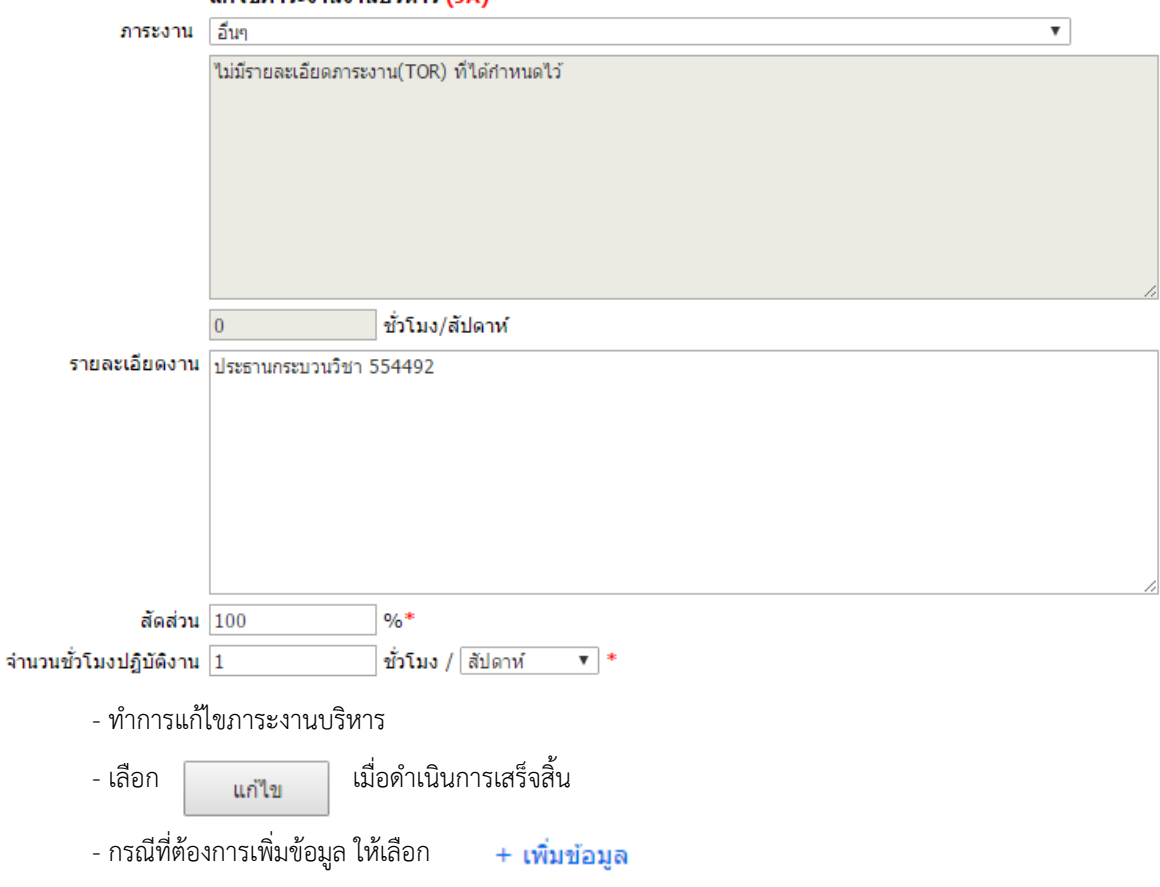

- ระบบจะแสดงจอภาพให้ทำการกรอกข้อมูล เช่นเดียวกันกับการกรอก TOR งานบริหาร

6. เมื่อทำการบันทึกผลงานครบทุกด้านแล้ว ให้ตรวจสอบความถูกต้องครบถ้วนของการบันทึก

- กลับมายังหน้าจอเริ่มต้นของระบบ
- เลือก แสดงผลการปฏิบัติงาน

้เลือกการกระทำ : ☉กรอกภาระงาน(TOR)☉กรอกผลการปฏิบัติงาน(JA)◯แสดงภาระงาน◉แสดงผลการปฏิบัติงาน

- เลือก ตกลง
- ระบบจะแสดงข้อมูลผลการปฏิบัติงาน ทั้งหมด

#### ึกลับไปก่อนหน้านี้

#### ุคลิกที่ ► เพื่อส่งออกข้อมล เป็นไฟล์ PDF ก่อน แล้วพิมพ์จากไฟล์นั้น

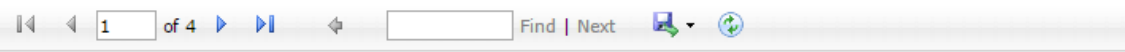

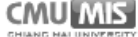

หน้า 1 จาก 4

#### แบบกำหนดภาระงานขั้นต่ำของตำแหน่งประเภทวิชาการที่ดำรงตำแหน่งบริหาร

ชื่อผู้รับการประเมิน นางพรรณพิไล ศรีอาภรณ์

ตำแหน่ง รองศาสตราจารย์

ประเภทบคลากร ข้าราชการ

**สังกัด** คณะพยาบาลศาสตร์ สำนักวิชาพยาบาลศาสตร์

ระยะเวลาปฏิบัติงาน วันที่ 1 กรกฎาคม 2559 – 31 ธันวาคม 2559

#### 1. ภาระการเรียนการสอน

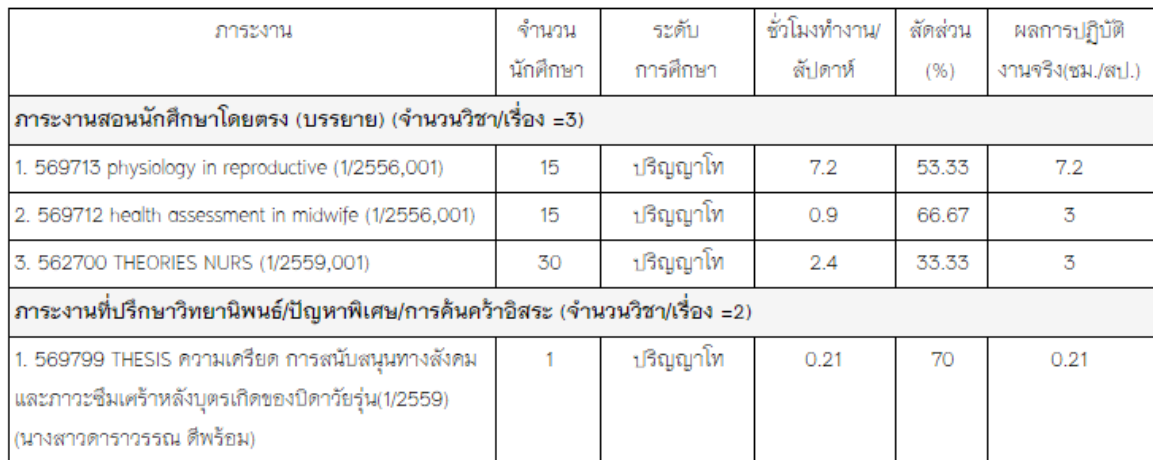

## 7. ตรวจสอบความถูกต้องครบถ้วนอีกครั้ง ทำการกลับไปแก้ไขภาระงานในแต่ละประเภทหากมีความต้องการแก้ไข